<u>FISTA</u>

# Functional Independence Measurement (FIM) User Manual

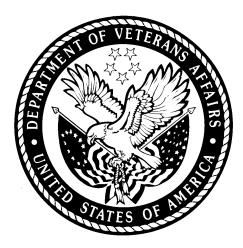

Version 1.0 May 2003

**Department of Veterans Affairs** 

VistA System Design and Development

# **Revision History**

| Date      | Description          |
|-----------|----------------------|
| 4/03/2003 | Created by REDACTED  |
| 4/22/2003 | Updates by REDACTED  |
| 5/02/2003 | Updates by REDACTED  |
| 2/21/2017 | Updates by REDACTED. |

#### TABLE OF CONTENTS

| INTRODUCTION1                      |   |
|------------------------------------|---|
| Recommended Users1                 | I |
| Related Manuals1                   | I |
| Software and Manual Retrieval2     | ? |
| Online Help2                       | ? |
| Screen Displays and Text Notes2    | ? |
| VistA Intranet                     | } |
| ORIENTATION                        | ; |
| OVERVIEW                           | ; |
| FIM Features5                      | ; |
| What FIM Will Do5                  | 5 |
| What FIM Will Not Do5              | 5 |
| FIM Process Flow                   | ; |
| Sign In to FIM                     | } |
| Interface Notes                    | } |
| Exit9                              | ) |
| GETTING STARTED9                   | ) |
| Patient Selection Window Overview9 | ) |
| Selecting a Patient9               | ) |
| MAIN FIM WINDOWS                   |   |
| VISTA Sign-on Window 11            | I |

| Main FIM Window 11                                                                                                    |
|----------------------------------------------------------------------------------------------------|
| FIM TABS                                                                                                    |
| About Tabs                                                                                                    |
| Pt/Program Tab                                                                                                    |
| Dates and Dx Tab                                                                                                    |
| Admission Tab                                                                                                    |
| Interim Tab                                                                                                    |
| Discharge Tab                                                                                                    |
| Notes Tab                                                                                                    |
| Goals Tab14                                                                                                    |
| Finished Tab14                                                                                                    |
| Follow Up Tab                                                                                                    |
|                                                                                                    |
| TOOLS AND ASSOCIATED TERMS                                                                                                    |
| ·                                                                                                    |
| TOOLS AND ASSOCIATED TERMS14                                                                                                    |
| TOOLS AND ASSOCIATED TERMS                                                                                                    |
| TOOLS AND ASSOCIATED TERMS                                                                                                    |
| TOOLS AND ASSOCIATED TERMS                                                                                                    |
| TOOLS AND ASSOCIATED TERMS                                                                                                    |
| TOOLS AND ASSOCIATED TERMS                                                                                                    |
| TOOLS AND ASSOCIATED TERMS       14         Scoring Key       14         Progress Notes       14         Check Box       15         Date Field       15         Drop-down List       15         Command Button       15 |

| JSER OPERATION                   |
|----------------------------------|
| Opening FIM17                    |
| Creating a Patient FIM Record 22 |
| Editing a Record 54              |
| Discharging a Patient in FIM     |
| APPENDIX A66                     |
| Acronyms                         |
| APPENDIX B68                     |
| Definitions                      |
| APPENDIX C69                     |
| References                       |
| GLOSSARY                         |
| NDEX                             |

# Introduction

The Functional Independence Measures (FIM) Version 1.0 provides an integration of FIM assessments into the Computerized Patient Record System (CPRS) and into the Functional Status and Outcomes Database (FSOD) at the Austin Automation Center (AAC). The FIM is an 18-item, 7-level functional assessment designed to evaluate the amount of assistance required by a person with a disability to perform basic life activities safely and effectively.

There are five types of FIM assessments: admission, goals, interim, discharge, and follow-up.

The FIM assessments are used clinically to monitor the outcomes of rehabilitative care as required by the Joint Commission on the Accreditation of Health Care Organizations (JCAHO) and the Commission on the Accreditation of Rehabilitative Facilities (CARF). According to VHA Directive 2000-16, medical centers are mandated to measure and track rehabilitation outcomes on all new stroke, lower-extremity amputees, and traumatic brain injury (TBI) patients using the FIM.

Finally, the Performance Measurement Workgroup of the Department of Veterans Affairs Central Office (VACO) approved a Network Director Performance Measure for rehabilitation for FY03 that requires the collection of FIM data. FIM Version 1.0 should greatly ease the burden placed on rehabilitation professionals in the field who are working to comply with the new performance measure.

FIM provides a Graphic User Interface (GUI) front-end programmed in Delphi to allow multiple clinicians to input FIM data for a given patient. This documentation then becomes available in CPRS as a progress note with addendums and/or a completed consults. The GUI front-end gathers demographic data as well as other required data by FSOD from VistA, therefore, eliminating the need for the clinician search of VistA for the information and re-enter for FIM.

FIM data is then placed in a VistA FileMan file for Health Level Seven (HL7) transmission to the FSOD at ACC.

#### **Recommended Users**

Veterans Health Administration (VHA) clinicians who document medical records as progress notes and/or responses to a consult.

## **Related Manuals**

Function Independence (FIM) Installation Guide, V.1.0 Functional Independence (FIM) Technical Manual and Security Guide, V.1.0

#### **Software and Manual Retrieval**

The VistA FIM software files and Installation and Implementation Guide (i.e., RMIM1\_0IG.PDF) are available on the following Office of Information Field Offices (OIFOs) ANONYMOUS SOFTWARE directories.

| OIFO           | FTP Address     | Directory |
|----------------|-----------------|-----------|
| Albany         | <b>REDACTED</b> | REDACTED  |
| Hines          | <b>REDACTED</b> | REDACTED  |
| Salt Lake City | <b>REDACTED</b> | REDACTED  |

VistA FIM software and documentation are distributed as the following set of files:

| File Name                      | Contents             | <b>Retrieval Format</b> | File Size                    |
|--------------------------------|----------------------|-------------------------|------------------------------|
| RMIM1_0.KID                    | KIDS build           | ASCII                   | 219,648 bytes                |
| RMIM1_0.ZIP                    | FIM Executable       | BINARY                  | 1,121,792 bytes              |
| RMIM1_0IG.pdf                  | Installation Guide   | BINARY                  | 1,350 bytes                  |
| RMIM1_0IG.doc                  |                      |                         | 28,570 bytes                 |
| RMIM1_0TM.pdf                  | Technical Manual and | BINARY                  | 2,460 bytes                  |
| RMIM1_0TM.doc                  | Security Guide       |                         | 17,530 bytes                 |
| RMIM1_0UM.pdf<br>RMIM1_0UM.doc | User's Manual        | BINARY                  | 19,350 bytes<br>29,130 bytes |

#### **Online Help**

Instructions, procedures, and other information are available from the FIM online help file. To access the Help file, select **Help**|**Contents** from the menu bar or press **F1** while you have any FIM screen dialog open.

#### Screen Displays and Text Notes

The user's response in this manual is in **bold** type, but does not appear on the screen as bold. The bold part of the entry is the letter or letters that you must type so that the computer can identify the response. In most cases, you need only enter the first few letters. This increases speed and accuracy.

Every response you type must be followed by pressing the Return key (or the Enter key for some keyboards). Whenever the Return or Enter key should be pressed, you

will see the symbol **<RET> or <Enter>**. This symbol is not shown but is implied if there is bold input.

Within the roll and scroll part of the system, Help frames may be accessed from most prompts by entering one, two, or three question marks (?, ??, ???).

Within the examples representing actual terminal dialogues, the author may offer information about the dialogue. You can find this information enclosed in brackets, for example, [type ward name here], and will not appear on the screen.

Various symbols are used throughout the documentation to alert the reader to special information. The following table gives a description of each of these symbols:

| Symbol | Description                                                                                                    |
|--------|----------------------------------------------------------------------------------------------------|
| +      | Used to inform the reader of general information including references to additional reading material. See example |
| ,      | Used to caution the reader to take special notice of critical information.                                        |

Table 1: Documentation Symbol Descriptions

#### VistA Intranet

Online documentation for this product is available on the intranet at the following address: <u>www.va.gov/vdl</u>. This address takes you to the VistA Documentation Library (VDL), which has a listing of all the clinical software manuals. Click on the Clinical Case Registries link, and it will take you to the FIM documentation.

# Orientation

**Overview** section provides a brief description of the Functional Independence Measurement (FIM) application.

**Getting Started** provides information on entering the FIM application through selecting patient data.

**Main FIM Windows** gives an overview of the two main views used to navigate within the FIM application.

**FIM Tabs** provides outlines on the tabs used within the FIM application to enter and send patient information.

**Tools and Associated Terms** describes the various keys used in FIM and provides brief explanations of terms used within FIM application.

**User Operation** section gives instructions and screen capture examples on using the FIM application.

# Overview

#### **FIM Features**

The FIM application allows the following:

- Multiple clinicians can input FIM data for a patient.
- Integrates documents in CPRS as a progress note with addendums and/or a completed consults.
- Gathers demographic data, as well as other required data by FSOD from VistA eliminating the need for the clinician to search VistA for the information and re-enter for FIM.
- Provides a VistA FileMan file for HL7 transmission to the FSOD at ACC.

#### What FIM Will Do

The Functional Independence Measurement (FIM) application allows multiple clinicians (inter-disciplinary assessment) to complete a FIM assessment and document it in the medical record as a progress note and/or as a response to a consult. The FIM application transmits this data to FSOD in Austin and creates a FSOD case in the database.

If the "Send to FSOD" option is chosen after completing the FIM assessment (either at one time or by multiple addenda), this will fulfill the requirements of the Network Performance Measure.

The FIM application shows multi-disciplinary, inter-disciplinary, or trans-disciplinary patient assessment with a consistent assessment tool.

#### What FIM Will Not Do

FIM will not totally eliminate data entry or data management responsibilities for the FSOD coordinator. It will not fulfill the requirements of the VISN Performance measure if you don't elect to send the data to the FSOD.

|   | L | Writing a note in the medical record alone is not enough to fulfill |
|---|---|---------------------------------------------------------------------|
| [ | Г | the performance measure.                                            |

FIM will not totally complete the FSOD case in Austin. Some data elements will still need to be completed in the FSOD, such as:#16 English Language

```
#33 Admit From#34 Prehospital Living Setting
```

Mar 2017 Functional Independence Measurement (FIM) User Manual, Version 1.0 5

- #35 Prehospital Living With
- #36 Vocational Category
- #37 Vocational Effort
- #38 Discharged to Living Setting
- #39 Discharged to Living With

FIM will not allow you to save a note without a signature if you are sending the data to FSOD. The system does not complete bed service-CDR information on the continuum page.

FIM does not send data to NOMS or to the SCI Registry.

#### **FIM Process Flow**

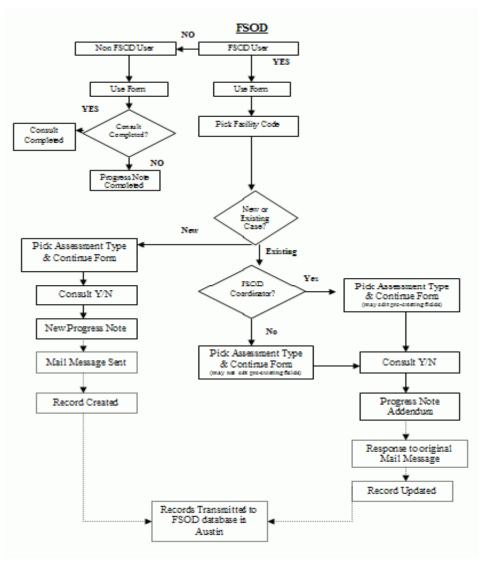

Mar 2017 Functional Independence Measurement (FIM) User Manual, Version 1.0 6

FIM Process Flow

#### Sign In to FIM

Before you can sign in to FIM, you will need to use your PIV PIN or obtain an access code and a verify code. Typically, your Clinical Coordinator issues these codes.

Follow these steps to sign in:

- 1. Double-click the **FIM** icon on your desktop. The VistA logo window and the VISTA Sign-on dialog will appear.
- 2. If the Connect To dialog appears, click the down-arrow, select the appropriate account (if more than one exists), and click **OK**.
- 3. Select your PIV credentials.
- 4. Enter your PIV PIN.
- 5. Type your access code into the Access Code field and press the Tab key.
- 6. Type the verify code into the Verify Code field and either click the <**Enter>** or click **OK**.

**NOTE:** You can also type the access code, followed by a semicolon, followed by the verify code. Once you have done this click the **<Enter>** or click **OK**.

#### **Interface Notes**

Here are some hints and tips to help you navigate in the application:

- If you are accustomed to using the keyboard exclusively, you can continue to do so with Windows. You can use the keyboard to select menus and menu items.
- To select a menu, you press the ALT key and then the letter in the menu title that is underlined. For example, to bring up the File menu, you press ALT + F because the F in File is underlined showing that it is the quick key.
- To select a menu item when the menu is displayed, you type the underlined letter of the desired menu item (rather than clicking with your mouse).
   Continuing the above example, if you had brought up the File menu and wanted to choose Select New Patient, you would then type n.

- The dots (ellipses) after a menu item or command button item indicate that another dialog box will open when you choose these items or buttons.

#### Exit

When you select **File** | **Exit**, if you have no unsigned orders or notes, the patient chart closes and you exit completely from FIM. If you have unsigned orders or notes, you will be prompted to save them before you can close FIM.

If you do have unsigned orders or notes, the Review/Sign Changes dialog box appears. Your ability to determine whether orders should be saved with a signature, do not require a signature, or can be saved without a signature (by checking the options at the bottom of the dialog) depends on the key you have been assigned and the kind of order.

# **Getting Started**

#### **Patient Selection Window Overview**

After you log in to FIM, the Patient Selection window is the first thing to appear. You can type a patient's name, Social Security Number (SSN), or the first letter of the patient's last name and the last four digits of the patient's SSN (P5555) and press  $\langle \mathbf{Ret} \rangle$ .

If you want to cancel the transaction, click **Cancel**. If you want to select a new patient, go to File | Select New Patient and the Patient Selection window appears

#### **Selecting a Patient**

To select a patient, you can type either part or all of their name or Social Security number. For example, you can use:

- The first letter of the patient's last name and the last four digit of the patient's Social Security number (P5555)
- The full Social Security number (with or without dashes). You can include a "P" as the last character (123-44-5555, 123445555, 123-44-5555s, or 12344555p)

When you stop typing, press <**Ret**> and FIM will use what you entered to search the patient list and bring up that part of the patient list. Highlight a possible match, and click **OK** to select the patient, or click **Cancel** to select another patient or exit.

If you select File | Select New Patient:

1. In the Patient Selection window, use one of the following methods to choose a patient:

- 2. Type the patient's Social Security number with or without dashes (123-44-5555 or 123445555), or the full Social Security number with "P" as the last character (123-44-5555p, or 123445555p).
- 3. Type all or part or all of the patient's name
- 4. Type the first letter of the patient's last name and the last four digit of the patient's Social Security number (p5555).

FIM will try to match what you entered to a patient in the database and highlight that patient.

- 5. In the Patients List window, locate the patient's name (scrolling if necessary) and click it once.
- 6. Verify that the correct patient is highlighted. If the correct patient is highlighted, click **OK**. If the correct patient is not highlighted, scroll through to find the correct patient, highlight the name, and click **OK**.
- 7. When you click **OK**, FIM opens a popup window that says, "Do you wish to send your date to FSOD?"

NOTE: You will only see the Confirm window if you have a key to populate the Functional Status and Outcomes Database (FSOD) database in the Austin Automation Center (ACC).

The patient's name and other information will appear after the Confirm window unless this record is considered sensitive.

## **Main FIM Windows**

#### **VISTA Sign-on Window**

You need an active PIV or an access code and verify code to log in to FIM. At the VISTA Sign-on window, type the access code, press **Tab**, enter the verify code, and press **<Enter>** or click **OK**. The Main FIM window opens.

#### **Main FIM Window**

The Main FIM window provides tabs at the bottom of the window used to navigate within the FIM application. What is visible on your screen depends on the tab you select in the main window body. Depending on the tab you select, you may not see all tabs when you are working in that particular window.

## **FIM Tabs**

#### **About Tabs**

To access most windows in FIM, you click the appropriate tab at the bottom of the main window.

| Pt/Piogram | Date: and Dx | Admission | Interim | Discharge | Nates | Goals | Finished |  |
|------------|--------------|-----------|---------|-----------|-------|-------|----------|--|

Associated FIM Tabs

## **Pt/Program Tab**

The PT/Program tab allows you to view and select additional patient information. You can view the patient's code, birth date, and address. You can also click the drop-down fields to select the patient's gender, ethnicity, and military status.

After you select a facility code, you have a choice to pick an existing episode (if one exits) or start a new episode.

#### **Dates and Dx Tab**

The Dates and Dx tab allows you to enter dates for Therapy Start Date, Admission Class, and Therapy End Date. Once you enter a Discharge date and send the note, you will not be able to add data to the Admission, Interim, and Discharge assessments

- If you are only doing an admission, the Therapy End date should not be entered.
- For continuum care type, the label will be Therapy Start Date and Therapy End Date.
- For Acute and Sub Acute Care Types, the label will be Rehab Bed Unit Admission and Rehab Bed Unit Discharge.

#### **Admission Tab**

If you selected Admission assessment type, the Admission tab for FIM scores appears. You can enter FIM scores in the Admissions tab for a patient's ability to have selfcare, sphincter control, transfers, locomotion, communication, and social cognition.

#### **Interim Tab**

If you selected Interim assessment type, the Interim tab for FIM scores appears. You can enter FIM scores in the Interim tab for a patient's ability to self-care, sphincter control, transfers, locomotion, communication, and social cognition.

## **Discharge Tab**

If you selected Discharge assessment type, the Discharge tab for FIM scores appears. You can enter FIM scores in the Discharge tab for a patient's ability to self-care, sphincter control, transfers, locomotion, communication, and social cognition.

#### **Notes Tab**

The Notes tab allows you to enter additional information to the Progress Note. The Progress Notes are saved and appear for viewing the next time you update a note. The Case Notes are only for the FSOD record.

## **Goals Tab**

The Goals tab includes score boxes for Self Care, Sphincter Control, Transfers, Locomotion, Communications, Expression, and Social Cognition, with subcategories for each.

When you enter the scores, FIM provides a Motor Subtotal and a Cognitive Subtotal, along with a Total Score (FIM Total Score). The Score Key button at the bottom of the window accesses the Score Key, which contains each score number and the associated rating explanation.

## **Finished Tab**

The Finished tab displays the Progress Notes window with the patient's progress information. You can send the Progress Notes to VistA by clicking **Send**.

## Follow Up Tab

The Follow Up tab includes score boxes for Self Care, Sphincter Control, Transfers, Locomotion, communications, Expression, and Social Cognition, with subcategories for each.

When you enter the scores, FIM provides a Motor Subtotal and a Cognitive Subtotal, along with a Total Score (FIM Total Score). The Score Key button at the bottom of the window accesses the Score Key, which contains each score number and the associated rating explanation.

# **Tools and Associated Terms**

#### **Scoring Key**

When you enter the patient's FIM Scores on the Goals tab, you may want to review the FIM Levels for each number. To do this, click the **Scoring Key** at the bottom of the window to display the FIM Levels Scoring Key popup.

## **Progress Notes**

Progress Notes are contained in the window accessed by selecting the Finished tab.

#### **Check Box**

A checkbox toggles between a YES or NO, ON or OFF setting. Checkboxes are usually a square box containing a check mark or an X. Clicking the box or pressing the spacebar toggles the check box setting.

## **Date Field**

Date fields are identified by "\_/\_/\_\_" or a date "mm/dd/yy". Often, date fields have an associated pop-up calendar. Double clicking with the mouse inside the date edit box, or tabbing to the edit box and then pressing the F2 key, displays the calendar. Clicking on the desired date, or using the arrow keys to move to a date and then pressing the spacebar, selects the date. Each component of the date (month/day/year) must consist of two characters (i.e., 02/02/96). The selected entry will not be effective until you tab off or exit from the date field.

## **Drop-down List**

A drop-down list is a box that contains an arrow on the right side. When clicking on the arrow, a vertical list of choices is displayed. You can select the entry you want by clicking the list entry. You cannot type in this box; only select an item from the list. Once an entry is selected, it cannot be deleted - only changed. If <None> is the last entry, selecting it will clear the list entry. If <More> is the last entry, selecting it will display additional entries. The selected entry will not be effective until you tab off or exit from the drop down list.

#### **Command Button**

The Command button initiates an action. It is a rectangular box with a label that specifies what the button does. Command buttons that end with three dots indicate that selecting the command may evoke a subsidiary window.

## **Radio Button**

Radio buttons appear in sets. Each button represents a single choice, and only one button may be selected at any one time. For example, MALE or FEMALE may be offered as choices through two radio buttons. Click in the button to select the item required.

## Tab Key

Use the TAB key to move the cursor from field to field. Do not use the RETURN key. The RETURN key is usually reserved for the default command button or action (except in menu fields).

## Cancel

This cancels the latest entry (up until the OK or SAVE button is selected).

# **User Operation**

The following sections provide detailed instructions for performing the following:

Opening FIM Creating a Patient FIM Record Addendums in FIM to a FSOD note Editing a Record

Screen captures accompany the instructions, providing visual representation to further assist and familiarize users with the FIM application.

#### **Opening FIM**

To access the FIM application, perform the following:

1. With CPRS open, go to the Tools menu and select FIM.

| 🚝 VistA CPRS in use by: Wenninger, William (vist                                                                                                    | ta.milwaukee.med.va.gov)                                                                                                    | _ <i>5</i> ×                                                                                                    |
|----------------------------------------------------------------------------------------------------|----------------------------------------------------------------------------------------------------|----------------------------------------------------------------------------------------------------|
| Eile Edit View Tools Help                                                                                                    |                                                                                                    |                                                                                                    |
| TEST,TEST T : Vista Imaging Display 000-00-0003 N CNT                                                                                                    | Primary Care Team Unassigned                                                                                                    | Remote Data Postings                                                                                                    |
| Active Problems         VB.           Esterhial Hyper         Denkal Record Manager           Si biabetes Mellin         MICROMEDEX           Congestive And State         MedConsent           Si biabetes Mellin         MICROMEDEX           Wegeners Size         VISTA Imaging Capture           Positisamatic Si         Migster           Active Medications         E10           Pherrytion Na (dilater And States)         Qptions | es / Adverse Reactions<br>ne<br>no<br>1 ablets<br>exit<br>facin<br>5 Glove<br>axxen<br>1 ded<br>Dirical Reminders<br>1 ded<br>DTC & Non-VA Medication<br>Alcohol Abus E ducation<br>Diabetic Fieldsumin<br>Diabetic Fieldsumin<br>Focus Assessment Requests                                                                                                    | Postings<br>Allergies<br>Crisis Not - Confused Palent<br>Crisis Not - Jun 07/00<br>Crisis Not - Jun 07/00<br>Crisis Not - Jun 07/00<br>Crisis Not - Jun 11.39<br>Crinical Research/Study Dug<br>DuE Notw<br>Aug 10.99<br>JUE Notw<br>DUE Notw<br>Sep 13.02<br>DUE Notw                                                                          |
| Recent Lab Results<br>No orders found<br>Cover Sheet/Problems (Meds / Orders (Notes                                                                                                    | Vitals         7           T         988 F         Feb 14,03 10.17         (37.0 C)           P         60         Feb 14,03 10.17         Feb 14,03 10.17           R         18         Feb 14,03 10.17         Feb 14,03 10.17           HT         72.03 00 Feb 14,03 10.17         Feb 14,03 10.17         Feb 14,03 10.17           HT         72.05 L         Jan 27.03 00 Feb 14,03 10.17         Feb 14,03 10.17           VT 205 L         Jan 27.03 00 Feb 14,03 10.17         Feb 14,03 10.17         Feb 14,03 10.17           VT 205 L         Set 14,03 10.17         Feb 14,03 10.17         Feb 14,03 10.17           /Consults.(D/C Summ.(Lebs./Reports/         /Consults.(D/C Summ.(Lebs./Reports/         /Consults.(D/C Summ.(Lebs./Reports/) | Appointments/Visits/Admissions<br>Mar (6,0313:30 Cardiac Arrhythmia Canc<br>Feb 18,0313:30 Soc Research Tele-Lpn Non-<br>Feb 14,0312:30 Soc Research Tele-Lpn Non-<br>Feb 13,0315:00 Soc Mh Wickman Canc<br>Feb 13,0311:45 Hormone Replacement Study<br>Feb 13,0311:45 Hormone Replacement Study<br>Feb 13,0311:00 Soc Research Tele-Lpn Canc V |
|                                                                                                    |                                                                                                    |                                                                                                    |

CPRS Tools Menu

If you are passing parameters from the CPRS tools menu, you will not be prompted for patient selection.

| VISTA CPRS in use by: Cerbone, Sabire Adele (VISTA.WEST-PALM.MED.VA.GOV)     File Edit View Action Options Tools Help                                                                                                    | 8 <b>8 8 9 9 9 9</b> • • • •            |
|----------------------------------------------------------------------------------------------------|-----------------------------------------|
| TEST,TEST B Visit Not Selected Primary Care Team 000-00-1234 Feb 15,1973 (30) Provider: CERBONE SABIRE ADELE                                                                                                    | Unassigned Remote Postings<br>Data CWAD |
| Last 100 Signed 😤 Functional Independence Measurement (FIM)                                                                                                    |                                         |
| - All signe File View Help                                                                                                    |                                         |
| Image: Base of the second second s |                                         |
| Patient Info.                                                                                                    |                                         |
| Patient Code 000001234 Ethnicity                                                                                                    | 6-Hispanic                              |
| Birth Date 2/15/1973 Military Status                                                                                                    | N-Not Active Military                   |
| B N Gender <b>I-Male</b> ▼                                                                                                    | Et Address                              |
|                                                                                                    |                                         |
| Patient Code       000001234       Ethnicity         Bith Date       2/15/1973       Military Status         Bith Date       2/15/1973       Military Status         Bith Date       2/15/1973       Military Status         Bith Date       2/15/1973       Military Status         Bith Date       2/15/1973       Military Status         Bith Date       2/15/1973       Military Status         Bith Date       7074Continuum of Care       Image: Care Status         Bith Facility Code       7074Continuum of Care       Image: Care Status         Bith Facility Code       Admission       Discharge         Bith Enter: New Episode       Image: Care Status       Image: Care Status         Image: Care Status       Image: Care Status       Image: Care Status         Image: Care Status       Image: Care Status       Image: Care Status         Image: Care Status       Image: Care Status       Image: Care Status         Image: Care Status       Image: Care Status       Image: Care Status         Image: Care Status       Image: Care Status       Image: Care Status         Image: Care Status       Image: Care Status       Image: Care Status         Image: Care Status       Image: Care Status       Image: Care Status         Ima                                                                                                    |                                         |
| Pt/Program                                                                                                    |                                         |
| Cover Sheet (Problems (Meds (Orders) Notes (Consults (D/C Summ (Labs (Reports /                                                                                                    |                                         |
|                                                                                                    |                                         |
|                                                                                                    | IT 📴 📴 🔄 ᠙ 🎘 🍕 🖾 11:11 AM               |

Patient Selection Prompt

If you change a patient in CPRS, FIM will alert you that the template will terminate.

| 😭 Patient Change (FIM)                     |
|--------------------------------------------|
| Patient has been changed in CPRS.          |
| FIM will now terminate.                    |
| FIM Data you have entered will be ignored. |
| OK                                         |

FIM Termination Message

Pressing OK will terminate FIM and return you to CPRS.

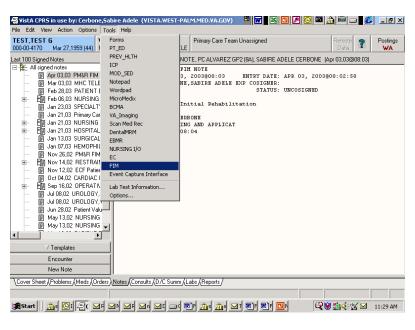

CPRS Tools Menu

Again, select FIM, and the Connect To dialog appears.

| 🗐 VistA CPRS in use by: Wenninger, William (vista, milwaukee, med. va. gov)                                                                                                    | X   |
|----------------------------------------------------------------------------------------------------|-----|
| Elle Edit View Action Options Iools Help                                                                                                    |     |
| TEST.TEST T SR Visit Not Selected Primary Care Team Unassigned Bernote Data 200.00.000.000 Mar 12,1950 (52) Provider: WENNINGER.WILLIAM                                                                                                    |     |
| Last 100 Signed Notes Visit: 02/05/03 MENTAL HEALTH CLINIC INITIAL ASSESSMENT, MENTAL HEALTH VPC NESBITT PM, RODER                                                                                                    | ICK |
| Al signed note:     Al signed note:     Al signed note:     TITLE: HENTAL HEALTE CLUIC INITIAL ASSESSMENT:     DIF OF DG30 MENTAL HEAL     TITLE: HENTAL HEALTE CLUIC INITIAL ASSESSMENT:     DIF OF DG30 MENTAL HEAL     TITLE: HENTAL HEALTE CLUIC INITIAL ASSESSMENT:     DIF OF DG30 MENTAL HEAL     TITLE: HENTAL HEALTE CLUIC INITIAL ASSESSMENT:     DIF OF DG30 MENTAL HEAL     TITLE: HENTAL HEALTER CLUIC INITIAL ASSESSMENT:     DIF OF DG30 MENTAL HEAL     TITLE: HENTAL HEALTER CLUIC INITIAL ASSESSMENT:     DIF OF DG30 MENTAL HEAL     TITLE: HENTAL HEALTER CLUIC INITIAL ASSESSMENT:     DIF OF DG30 MENTAL HEAL     TITLE: HENTAL HEALTER CLUIC INITIAL ASSESSMENT:     DIF OF DG30 MENTAL HEAL     TITLE: HENTAL HEALTER CLUIC INITIAL ASSESSMENT:     DIF OF DG30 MENTAL HEAL     TITLE: HENTAL HEALTER CLUIC INITIAL ASSESSMENT:     DIF OF DG30 MENTAL HEAL     TITLE: HENTAL HEALTER CLUIC INITIAL ASSESSMENT:     DIF OF DG30 MENTAL HEAL     TITLE: HENTAL HEALTER CLUIC INITIAL ASSESSMENT:     DIF OF DG30 MENTAL HEAL     TITLE: HENTAL HEALTER CLUIC INITIAL ASSESSMENT:     DIF OF DG30 MENTAL HEAL     TITLE: HENTAL HEALTER CLUIC INITIAL ASSESSMENT:     DIF OF DG30 MENTAL HEAL     DIF OF DG30 MENTAL HEALTER     DIF OF DG30 MENTAL HEALTER     DIF OF DG30     DIF OF DG30     DIF OF DG30     DIF OF DG30     DIF OF DG30     DIF DG HEALTER     DIF OF DG30     DIF OF DG30     DIF DG HEALTER     DIF OF DG30     DIF OF DG30     DIF OF DG30     DIF OF DG30     DIF OF DG30     DIF OF DG30     DIF OF DG30     DIF OF DG30     DIF OF DG30     DIF OF DG30     DIF OF DG30     DIF OF DG30     DIF OF DG30     DIF OF DG30     DIF OF DG30     DIF OF DG3 | 1   |
| B Jan 14.03 CLINICAL RE     OK X Cancel ? Help New     Identification of the second second seco |     |
| Image: Stand Stand Stan                           |     |
| Templates HISTORY OF SUICIDAL ACTS AND SELF-HARM:                                                                                                    |     |
| Encounter None                                                                                                    |     |
| New Note HISTORY OF VIOLENCE/ASSAULTING OTHERS/LEGAL PROBLEMS:                                                                                                    | -   |
| Cover Sheet (Problems (Meds (Orders) Notes (Consults (D/C Summ (Labs (Reports /                                                                                                    |     |
|                                                                                                    |     |

Connect To Dialog

- 2. Click OK.
- 3. Select your PIV credentials.

| Windows Security<br>Select a Certificat | te                                          | ×     |
|-----------------------------------------|---------------------------------------------|-------|
|                                         | Your PIV Credentials<br>should display here |       |
|                                         | ОК                                          | ancel |

4. Enter your PIV PIN.

| Activid  | lentity        |    |   |
|----------|----------------|----|---|
|          | Client         |    |   |
| Please e | nter your PIN. |    |   |
| PIN      |                |    |   |
| PIN      | [              |    |   |
|          |                | OK | C |

The VISTA Sign-on dialog appears.

Ma

| <u>File Edit View</u>                                                                                                    | Action Options                                                                                                    | ,William (vista.milwaukee.med.va.<br><u>T</u> ools <u>H</u> elp                                                                                                    |                              |                                | _ 8 ×            |
|----------------------------------------------------------------------------------------------------|----------------------------------------------------------------------------------------------------|----------------------------------------------------------------------------------------------------|------------------------------|--------------------------------|------------------|
|                                                                                                    | far 12 1950 (52)                                                                                                    | Visit Not Selected<br>Provider: WENNINGER WILLIAM                                                                                                    | Primary Care Team Unassigned | Remote                         | Postings<br>CWAD |
| Last 100 Signed I                                                                                                    | 🚼 VISTA Sign-on                                                                                                    |                                                                                                    |                              | _ 🗆 🗵                          | :04)             |
| Image: Second second second | USIN<br>This U.S. Go<br>on this syste<br>All activities<br>performance<br>misuse of th<br>including pe<br>system. Fur<br>monitoring.<br>criminal pros<br>criminal pros | ACCESS HR LINKS VIA TO<br>[1-800-414-5272]<br>G YOUR SSN, PIN AND IN<br>WITH YOUR EARNINGS &<br>wernment computer syste<br>mi include Federal record<br>on this system may be m<br>and resource utilization;<br>e system or individual file<br>rsonal use; and to protect<br>ther use of this system co<br>Misuse of or unauthorize;<br>iecution and disciplinary. | STRUCTIONS THAT YOU RECEIV   | es<br>on.<br>or                |                  |
|                                                                                                    |                                                                                                    | $\rangle$                                                                                                    | Access Code:                 | ✓ <u>OK</u><br>★ <u>Cancel</u> |                  |
|                                                                                                    |                                                                                                    |                                                                                                    |                              | e verny coue                   |                  |
|                                                                                                    | Server: 695                                                                                                    |                                                                                                    | OU UCI: VAH Port: _NLA0:     |                                |                  |
| Cover Sheet (Pr                                                                                                    | oblems (Meds (O                                                                                                    | rders ANotes (Consults (D/C Sumr                                                                                                    | m/Labs/Reports/              |                                |                  |
| Start Sein                                                                                                    | ьо ( <i>न</i> СРР                                                                                                    |                                                                                                    | 1 [ 💦 Wes ] 💌 Micr ] 🗔 Wel [ | 📲 FIM 🛛 📢 💓                    | 8:22 AM          |

, Version 1.0 20

#### VISTA Sign-on Dialog

5. Enter the same Access Code and Verify Code as your log on to CPRS and click **OK**.

You now have the FIM application open and can access patient information.

#### **Creating a Patient FIM Record**

To access patient information, perform the following:

1. Enter a patient's name, Social Security number, or the initial of their last name and the last four numbers of their Social Security number.

| 🚝 VistA CPRS in use by: Wenninger, W | illiam (vista.milwaukee.med.va.g              | jov)                                          |            | _ 8 ×            |
|--------------------------------------|-----------------------------------------------|-----------------------------------------------|------------|------------------|
| Elle Edit View Action Options        | <u>[</u> ools <u>H</u> elp                    |                                               |            |                  |
| 000-00-0003 Mar 12,1950 (52) Pr      | sit Not Selected<br>ovider: WENNINGER,WILLIAM | Primary Care Team Unassigned                  | Remote ?   | Postings<br>CWAD |
| Last 100 Signed 记 Functional Indepen | ndence Measurement (FIM)                      |                                               | _ 🗆 🗙 (14) |                  |
| E S: All signe Eile View Help        |                                               |                                               |            |                  |
| No Patient Select                    | ted                                           | FIM Graph 廃                                   |            |                  |
| F<br>F<br>F                          |                                               |                                               |            |                  |
| F<br>                                |                                               |                                               |            |                  |
|                                      |                                               |                                               |            |                  |
|                                      | Type in a Patient Name,                       | SSN, or Last Init & 4 SSN; then press return: |            |                  |
|                                      |                                               |                                               |            |                  |
|                                      |                                               | X Cancel                                      |            |                  |
|                                      |                                               |                                               |            |                  |
|                                      |                                               |                                               |            |                  |
|                                      |                                               |                                               |            |                  |
|                                      |                                               |                                               |            |                  |
|                                      |                                               |                                               |            |                  |
| Pt/Program                           |                                               |                                               |            |                  |
| Cover Sheet (Problems (Meds (Orde    | rs)Notes/Consults/D/C Summ                    | /Labs/Reports/                                |            |                  |
|                                      |                                               |                                               |            |                  |
| 🏨 Start 🔤 Inbox - Micr 🛛 🤗 Cl        | PRS - Patie   📃 SmarTerm Es                   | Microsoft Po Welcome to                       |            | 8:25 AM          |

Patient Identifier Screen

A Patient List dialog appears similar to the Patient Name selection point in DHCP.

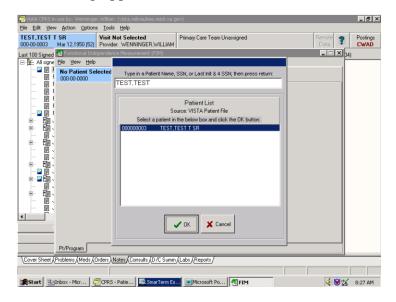

Mar 2017 Functional Independence Measurement (FIM) User Manual, Version 1.0 22

Patient List Dialog

2. Select the patient information you want and click **OK**.

| VistA CPRS in use by: Wenninger, William (vista.milwaukee.med.va.gov)                                                                                                    | _ 8 ×            |
|----------------------------------------------------------------------------------------------------|------------------|
| Elle Edit View Action Options Iools Help TEST.TEST T SR Visit Not Selected Primary Care Team Unassigned Remote                                                                                                    | 9 Postings       |
| 000-00-0003 Mar 12,1950 (52) Provider: WENNINGER, WILLIAM Data                                                                                                    | Postings<br>CWAD |
| Last 100 Signed 记 Functional Independence Measurement (FIM)                                                                                                    | 1                |
| Elle View Help                                                                                                    |                  |
| - 2 🗄 1 TEST,TEST T SR FIM Graph 🏠                                                                                                    |                  |
|                                                                                                    | 1                |
|                                                                                                    |                  |
| - 🗊 t                                                                                                    |                  |
|                                                                                                    |                  |
| Confirm                                                                                                    |                  |
| P     P     P |                  |
| Do you wish to send your data to F50D?                                                                                                    |                  |
|                                                                                                    |                  |
| → IF Yes No                                                                                                    |                  |
|                                                                                                    |                  |
|                                                                                                    |                  |
|                                                                                                    |                  |
|                                                                                                    |                  |
|                                                                                                    |                  |
|                                                                                                    |                  |
|                                                                                                    | 4                |
| PVProgram                                                                                                    |                  |
| Cover Sheet (Problems (Meds (Orders) Notes (Consults (D /C Summ (Labs (Reports /                                                                                                    |                  |
|                                                                                                    |                  |
| 😹 Start 🖄 Inbox - Micr 🖾 SmarTerm Es 🖉 CPRS - Patie 🕅 Microsoft W 💷 Microsoft Po 📲 FIM 🛛 🚱                                                                                                    | 🐒 1:52 PM        |

Confirm Message

M٤

The Confirm message appears, "Do you wish to send your data to FSOD?" If you choose No, a template to write a note in CPRS appears.

| VistA CPRS in use by: Wenninger, William (vista.milwaukee.med.va.ç     File Edit View Action Options Tools Help                                                                                                    | J0V)                                                                               | _ # ×                        |
|----------------------------------------------------------------------------------------------------|------------------------------------------------------------------------------------|------------------------------|
| TEST,TEST T SR<br>000-00-0003 Mar 12,1950 (52) Provide: WENNINGER,WILLIAM                                                                                                    | Primary Care Team Unassigned                                                       | Remote Postings<br>Data CWAD |
| Last 100 Signed & Functional Independence Measurement (FIM)                                                                                                    |                                                                                    | <b>- X 1</b> 4)              |
| TEST, PATIENT JOHN MR     O00-00-0001                                                                                                    | FIM Graph 👚                                                                        |                              |
| Image: state of the state of the state o | Ethnicity 2-Black                                                                  |                              |
| Birth Date 1/2/1929                                                                                                    | Military Status N-Not Active Military                                              |                              |
|                                                                                                    | Pt Address                                                                         |                              |
| Marital Status                                                                                                    |                                                                                    |                              |
|                                                                                                    | Assessment Type:<br>Admission FIM<br>Discharge FIM<br>Interim FIM<br>Follow Up FIM |                              |
| Pt/Program Dates and Dx Notes Goals Finish                                                                                                    | 2                                                                                  |                              |
| Cover Sheet (Problems (Meds (Orders) Notes (Consults (D/C Summ                                                                                                    | /Labs/(Reports/                                                                    |                              |
| SmarTerm                                                                                                    | Alicrosoft 🕂 🖅 FIM 🔛 RE: FIM t 🔗 Fund                                              | tiona 🤃 💓 😭 9:18 AM          |

sion 1.0 23

#### Pt/Program Tab

By default, FIM opens with the Pt/Program tab enabled. The Pt/Program tab brings in demographic information from the patient file in VistA. You can edit the Gender, Marital Status, Ethnicity, and Military Status fields by using the drop down lists and selecting the necessary data. Address information is available by clicking the Pt Address button.

| 🖾 VistA CPRS in use by: Wenning  | er,William (vista.milwa               | aukee.med.va.  | .gov)               |            |            |          | _ 8 ×            |
|----------------------------------|---------------------------------------|----------------|---------------------|------------|------------|----------|------------------|
| Eile Edit View Action Option     | ns <u>T</u> ools <u>H</u> elp         |                |                     |            |            |          |                  |
|                                  | Visit Not Selecte<br>Provider: WENNIN | GER, WILLIAM   | Primary Care Team U | Jnassigned |            | Remote ? | Postings<br>CWAD |
| Last 100 Signed 🖅 Functional Inc | lependence Measurem                   | nent (FIM)     |                     |            |            |          |                  |
| E 🗄 All signe Eile View Help     | )                                     |                |                     |            |            |          |                  |
| ■ ■ I TEST_TEST 1<br>000-00-0003 | r SR                                  |                | FIM Graph 🔶         |            |            |          |                  |
| Patient Info.                    |                                       | 记 Demograph    | ics                 | ×          | 1          |          |                  |
| Patient Cod                      | le 00000003                           | First Name     | TEST T SR           | MI T       | · ·        |          |                  |
| ⊞ ⊒ ∰it Birth Da                 |                                       | Last Name      | TEST                |            | lilitary 💌 |          |                  |
| - E Gend                         | er 1-Male                             | Street         | 1313 MOCKINGBIRD    | L          | Address    |          |                  |
| 📴 F Marital Statu                | as 2-Married                          | City           | HENDERSON           |            |            |          |                  |
| F                                |                                       | State          | WISCONSIN           |            |            |          |                  |
| 🗊 F                              |                                       | Zip Code       | 54914               |            | м          |          |                  |
| 🔛 F<br>🗐 J                       |                                       | Country        | USA                 |            |            |          |                  |
| . ±. ±.                          |                                       | Telephone      | 920-111-1111        |            | м          |          |                  |
| e- E                             |                                       |                |                     |            |            |          |                  |
|                                  |                                       |                | 🙏 Return            |            |            |          |                  |
|                                  | -                                     |                |                     |            |            |          |                  |
|                                  |                                       |                |                     |            |            |          |                  |
| Pt/Program Da                    | ates and Dx Notes                     | Goals Finist   | hed                 |            |            |          |                  |
| Cover Sheet (Problems (Meds )    | Orders Notes Consu                    | ults (D/C Sumr | m /Labs /Reports /  |            |            |          |                  |
|                                  |                                       |                |                     |            |            |          |                  |
| Start Brite Micr                 | SmarTerm Es 4                         | CPRS - Patie   | e 📴 Microsoft W     | Microsol   | t Po       | <br>     | 1:58 PM          |

Demographic Dialog

Clicking Return takes you back to the Pt/Program screen.

|           | 🛃 VistA CPRS in use by: Wenninger, William (vista.milwaukee.med.va.gov)                                                                                                    | _ 8 ×                        |                    |           |
|-----------|----------------------------------------------------------------------------------------------------|------------------------------|--------------------|-----------|
|           | Elle Edit View Action Options Tools Help                                                                                                    |                              |                    |           |
|           | 000-00-0003 Mar 12,1950 (52) Provider: WENNINGER, WILLIAM                                                                                                    | Remote Postings<br>Data CWAD |                    |           |
|           | Last 100 Signed 记 Functional Independence Measurement (FIM)                                                                                                    | _ = × 14)                    |                    |           |
|           | Ele Vew Help                                                                                                    |                              |                    |           |
|           | □ □ 1 TEST.TEST T SR FIM Graph 🙊                                                                                                    |                              |                    |           |
|           |                                                                                                    |                              |                    |           |
|           |                                                                                                    |                              |                    |           |
|           |                                                                                                    |                              |                    |           |
|           |                                                                                                    |                              |                    |           |
|           |                                                                                                    |                              |                    |           |
|           | E Confirm                                                                                                    |                              |                    |           |
|           | ● 一 一 回 、 Do you wish to send your data to FSOD?                                                                                                    |                              |                    |           |
|           | Image: state of the state of the state o |                              |                    |           |
|           |                                                                                                    |                              |                    |           |
|           |                                                                                                    |                              |                    |           |
|           |                                                                                                    |                              |                    |           |
|           |                                                                                                    |                              |                    |           |
|           |                                                                                                    |                              |                    |           |
|           |                                                                                                    |                              |                    |           |
|           |                                                                                                    |                              |                    |           |
|           |                                                                                                    |                              |                    |           |
|           |                                                                                                    |                              |                    |           |
| Mar 201'  |                                                                                                    |                              | anual, Version 1.0 | 24        |
| 10101 201 | Pt/Program                                                                                                    |                              |                    | <b>4T</b> |
|           | Cover Sheet (Problems (Meds (Orders ) Notes (Consults (D/C Summ (Labs (Reports /                                                                                                    |                              |                    |           |
|           |                                                                                                    |                              |                    |           |
|           | Start CINDox - Micr CRS - Patie SmarTerm Es Microsoft Po RFIM                                                                                                    | 🍕 🗑 🕵 🛛 8:27 AM              |                    |           |

Confirm Message

Again, the Confirm message appears, "Do you wish to send your data to FSOD?"

3. Click Yes.

The Pt/Program screen now appears with a Facility Code drop down list.

Note: This screen only has the Pt/Program tab and no Assessment Type field. A correct facility code must be entered before other information tabs or Assessment Type field are enabled.

| 003133  | FIM Graph 😭                                                                                                    |                       |       |
|---------|----------------------------------------------------------------------------------------------------|-----------------------|-------|
| 003133  |                                                                                                    |                       |       |
| 003133  |                                                                                                    |                       |       |
| 005155  | Ethnicity                                                                                                    | 4-Native American     | •     |
| 1/1933  | Military Status                                                                                                    | N-Not Active Military | •     |
| emale 💌 | ſ                                                                                                    | A Pt Address          |       |
| •       | f in the second second s |                       |       |
|         | Discharge                                                                                                    |                       |       |
|         | e non longe                                                                                                    |                       |       |
|         | 1/1933<br>emale<br>ntinuum of Care<br>sdmission<br>de                                                                                                    | male                  | emale |

Pt/Program Field

4. Select a facility code.

| + | For most users, there will be only one facility code, which appears<br>by default. But, some users do have more than one. These are as<br>follows:<br>Continuum of care for patients outside the bed service<br>Acute Rehab Inpatient Bed Unit<br>Subacute Rehab Inpatient Bed Unit.<br>For those with bed services, it is important that the correct facility |
|---|----------------------------------------------------------------------------------------------------|
|   | For those with bed services, it is important that the correct facility code is selected. If the wrong facility is selected, and the template                                                                                                    |

Mar 2017 Functional Independence Measurement (FIM) User Manual, Version 1.0 25

| is completed, there will be no opportunity to edit it later. |  |
|--------------------------------------------------------------|--|
|--------------------------------------------------------------|--|

5. After selecting the necessary facility code, in the Select an Episode box, click **Enter New Episode**.

| Functional Indep                                      | endence Measurement                | (FIM)                        |                                            | <u>_</u> _× |
|-------------------------------------------------------|------------------------------------|------------------------------|--------------------------------------------|-------------|
| TEST,TEST A<br>000-00-3133                            |                                    | FIM Graph 😥                  |                                            |             |
| Patient Info.<br>Patient Code<br>Birth Date<br>Gender | 000003133<br>5/31/1933<br>2-Female | Ethnicity<br>Military Status | 4-Native American<br>N-Not Active Military |             |
| Marital Status                                        |                                    |                              | E Pt Address                               |             |
|                                                       |                                    |                              | Assessment Type:                           |             |
| Facility Code 707                                     | 4-Continuum of Care                | -                            | Admission FIM                              |             |
| Select an Episode<br>Facility Code                    |                                    | ischarge                     | Discharge FIM                              |             |
|                                                       |                                    |                              | Interim FIM                                |             |
| Pr/Program Dates and Dx Notes Goals Finished          |                                    |                              |                                            |             |

Select an Episode Field

The Assessment Type becomes available as well as additional information tabs.

| VistA CPRS in use by: Wenninge     |                                                    |                             |                       |                           | _ 8 ×            |
|------------------------------------|----------------------------------------------------|-----------------------------|-----------------------|---------------------------|------------------|
| Eile Edit View Action Option       | s <u>T</u> ools <u>H</u> elp                       |                             |                       |                           |                  |
|                                    | Visit Not Selected<br>Provider: WENNINGER, WILLIAM | Primary Care Team U         | Jnassigned            | Remote 🍞                  | Postings<br>CWAD |
| Last 100 Signed 记 Functional Ind   | ependence Measurement (FIM)                        |                             |                       | <b>_ X</b> <sub>04)</sub> |                  |
| Elle View Help                     |                                                    |                             |                       |                           |                  |
| ■ ■ TEST,TEST T<br>■ 1 000-00-0003 | SR                                                 | FIM Graph 🔶                 |                       |                           |                  |
|                                    |                                                    |                             |                       |                           |                  |
| F Patient Cod                      | e 000000003                                        | Ethnicity                   | 1-White               |                           |                  |
| — 📴 🖡 🛛 Birth Dati                 |                                                    | Military Status             | N-Not Active Military |                           |                  |
| terende<br>terende                 |                                                    |                             | Address               |                           |                  |
|                                    | s 2-Married                                        |                             |                       |                           |                  |
|                                    |                                                    |                             | Assessment Type:      |                           |                  |
|                                    | 771V-Continuum of Care                             | •                           | Admission FIM         |                           |                  |
| E - Elect an Epis                  |                                                    | 100                         | Discharge FIM         |                           |                  |
|                                    |                                                    | ige                         |                       |                           |                  |
| - B.                               |                                                    |                             | Interim FIM           |                           |                  |
|                                    |                                                    |                             |                       |                           |                  |
|                                    |                                                    |                             |                       |                           |                  |
|                                    |                                                    |                             |                       |                           |                  |
| Pt/Program Da                      | tes and Dx Admission Notes G                       | oals Finished               |                       |                           |                  |
| Cover Sheet Problems (Meds (       | Drders Notes Consults (D/C Sumn                    | /Labs/Reports/              |                       |                           |                  |
|                                    |                                                    |                             |                       |                           |                  |
| ∰Start ≧Cal ⁄@CP                   | Sm SFIMhm (                                        | <b>_</b> FI ∫ <u>_</u> We [ | ■Mic ⊠RE              | <b>€</b> € <b>⊗</b> ≤≤    | 11:04 AM         |

Mar 2017 Functional Independence Measurement (FIM) User Manual, Version 1.0 27

#### Assessment Type Field

- 6. Select the appropriate assessment type. In this case, Admission FIM. There now is an additional tab available at the bottom. For each assessment type chosen, there will be a corresponding new tab available.
- 7. Click the **Dates and Dx** tab.

| 🔁 VistA CPRS in use by: Wenninger, William (vista.milwaukee.med.va.gov)                                                                                                    | _ 8 ×            |
|----------------------------------------------------------------------------------------------------|------------------|
| Elle Edit View Action Options Iools Help                                                                                                    |                  |
| TEST, TEST T SR<br>000-00-0003         Visit Not Selected<br>Provider: WENNINGER,WILLIAM         Primary Care Team Unassigned         Remote<br>Data                                                                                                    | Postings<br>CWAD |
| Last 100 Signed 🕍 Functional Independence Measurement (FIM)                                                                                                    | l)               |
| Ele View Help                                                                                                    |                  |
| □ □ □ □ □ □ □ □ □ □ □ □ □ □ □ □ □                                                                                                    |                  |
| □ Pares<br>□ F Therapy Start Date                                                                                                    |                  |
|                                                                                                    |                  |
| 田田      Therapy End Date     Image: Index Index |                  |
|                                                                                                    |                  |
|                                                                                                    |                  |
|                                                                                                    |                  |
|                                                                                                    |                  |
| Date of Onset                                                                                                    |                  |
| → E  ASIA Impairment Scale (Traumatic SCI only)                                                                                                    |                  |
|                                                                                                    |                  |
|                                                                                                    |                  |
| Pt/Program Dates and Dx Admission Notes Goals Finished                                                                                                    |                  |
| Cover Sheet, Problems (Meds (Orders )Notes (Consults (D/C Summ (Labs (Reports /                                                                                                    |                  |
|                                                                                                    |                  |
| i∰Start ≌rCal @CP I Sm                                                                                                    | 11:04 AM         |

Dates and Dx Tab

The Dates and Dx page appears. This page is critical for data entry. All fields in this are necessary to ensure that data can be sent to FSOD in Austin without difficulty.

| + | You are in the Continuum of Care facility at this point. You need<br>to complete the Therapy Start Date. This is the date that the <b>initial</b><br><b>assessment</b> was made by rehab personnel, not the <b>admission date</b><br>to the hospital. The patient needs to be medically stable. For<br>example, for an amputation patient, it is the date after amputation<br>that the patient is seen. Similarly, for a stroke patient, it is the<br>date after the stroke (when the patient is medically stable) when<br>therapy begins. |
|---|----------------------------------------------------------------------------------------------------|
|---|----------------------------------------------------------------------------------------------------|

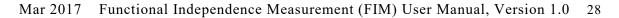

Mar 2017 Functional Independence Measurement (FIM) User Manual, Version 1.0 29

For bed services, the Impairment Group and Date of Onset are additionally important if the patient has the potential of moving from an acute service to bed Service. These fields also allow the assessments to be linked in Austin.

Note in the following screen capture that by choosing a bed service, the date headings change to Rehab Bed Unit Admission and Rehab Bed Unit Discharge rather than Therapy Start Date and Therapy End Date.

| 🔁 VistA CPRS in use by: Wenninger, William (vista.milwaukee.med.va.gov)                     | _ 8 ×            |
|---------------------------------------------------------------------------------------------|------------------|
| Elle Edit View Action Options Iools Help                                                    |                  |
| TEST,TEST T SR Visit Not Selected Primary Care Team Unassigned Remote Data                  | Postings<br>CWAD |
| Last 100 Signed 🖬 Functional Independence Measurement (FIM)                                 | l I              |
| Ele View Help                                                                               |                  |
| □ □ □ ↑ TEST.TEST T SR     □ 0000000000     □ 000000000     □ □ 00000000                    |                  |
| Dates                                                                                       |                  |
| - Rehab Bed Unit Admission                                                                  |                  |
| Admission Class                                                                             |                  |
| 🔤 🕨 Rehab Bed Unit Discharge 🔽                                                              |                  |
| Check if program is interrupted.                                                            |                  |
| ⊕-      ■                                                                                   |                  |
|                                                                                             |                  |
|                                                                                             |                  |
| - D F Impairment Group                                                                      |                  |
|                                                                                             |                  |
|                                                                                             |                  |
| ASIA Impairment Scale (Traumatic SCI only)                                                  |                  |
|                                                                                             |                  |
|                                                                                             |                  |
| Pt/Program Dates and Dx Admission Notes Goals Finished                                      |                  |
| Cover Sheet (Problems (Meds (Orders) Notes (Consults (D/C Summ (Labs (Reports /             |                  |
|                                                                                             |                  |
| 😹 Start 😤 Inbox - M 🚍 SmarTerm 😤 Inbox - M 🎍 Citrix Pro 🧖 CPRS - Pa 🖬 Microsoft 🧖 FIM 🛛 📢 🏈 | 🐒 9:21 AM        |

#### Therapy Start Date

In the Dates and Dx, you can use the Therapy Start Date drop-down list to get a calendar to appear.

| PystA CPRS in use by: Wenninger, William (vista.milwaukee.med.va.gov)                                                                                                    | _ 8 ×            |
|----------------------------------------------------------------------------------------------------|------------------|
| Elle Edit View Action Options Iools Help                                                                                                    |                  |
| TEST, TEST T SR Visit Not Selected Primary Care Team Unassigned Remote Dot-00-00030 Mar 12,1950 (52) Provider: WENNINGER, WILLIAM                                                                                                    | Postings<br>CWAD |
| Last 100 Signed 🖬 Functional Independence Measurement (FIM)                                                                                                    | )                |
| All signe Elle View Help                                                                                                    |                  |
| Image: Second second second |                  |
| Dales                                                                                                    |                  |
| F Therapy Start Date                                                                                                    |                  |
| - 🗑 F<br>- 💵 🕅 F Admission Class 1-Initial Reha                                                                                                    |                  |
| ⊕-         ∰         Sun Mon Tue Wed Thu Fri Sat           ⊕-         ∰         2 3 4 5 2 45 7 26 1           □         □         2 3 3 20 7 26 1                                                                                                    |                  |
|                                                                                                    |                  |
| Program Interrupted? 16 17 18 19 20 21 22                                                                                                    |                  |
| 20 21 1 2 2 4 5                                                                                                    |                  |
| Condition requiring admission to reh. Today: 03/04/2003                                                                                                    |                  |
| B- Impairment Group                                                                                                    |                  |
| Date of Onset                                                                                                    |                  |
|                                                                                                    |                  |
| ASIA Impairment Scale (Traumatic SCI only)                                                                                                    |                  |
|                                                                                                    |                  |
|                                                                                                    |                  |
| PVProgram Dates and Dx Admission Notes Goals Finished                                                                                                    |                  |
| Cover Sheet (Problems (Meds (Orders ) Notes (Consults (D/C Summ (Labs (Reports /                                                                                                    |                  |
| Coner Street V. Ionenis Visions Visions Visions Vol. C. Smith Veges (Liebours)                                                                                                    |                  |
|                                                                                                    | )                |
| 第Start 空Cal 空CP 空Sm 雪FIM 二hm 当FI 当We 回MC 凶RE<                                                                                                    | 11:05 AM         |

Mar 2017 Functional Independence Measurement (FIM) User Manual, Version 1.0 30

Therapy Start Date Drop-down Calendar

8. Select the appropriate date, and it is entered automatically.

| / ∰NstA CPRS in use by: Wenninger, William (vista.milwaukee.med.va.gov)<br>File Edit View Action Options Tools Help                                                                                                    | _ 8 ×            |
|----------------------------------------------------------------------------------------------------|------------------|
|                                                                                                    | Postings<br>CWAD |
| Last 100 Signed 🕹 Functional Independence Measurement (FIM)                                                                                                    |                  |
| - 🛛 🗒   TEST,TEST T SR FIM Graph 🌋                                                                                                    |                  |
| Dates Therapy Start Date 2/25/2003 Coheran 2002 Coheran 2002                                                                                                    |                  |
|                                                                                                    |                  |
| ⊕- E<br>⊕- E<br>⊕- E |                  |
| B:-         Egr.         Check if program in interrupted.         9         10         11         12         13         14         15           -         -         -         -         -         -         -         -         -         -         -         -         -         -         -         -         -         -         -         -         -         -         -         -         -         -         -         -         -         -         -         -         -         -         -         -         -         -         -         -         -         -         -         -         -         -         -         -         -         -         -         -         -         -         -         -         -         -         -         -         -         -         -         -         -         -         -         -         -         -         -         -         -         -         -         -         -         -         -         -         -         -         -         -         -         -         -         -         -         -         -         -         -         - <td></td>                                                                                                    |                  |
| Condition requiring admission to refl Conday: 03/04/2003                                                                                                    |                  |
| - En Date of Onset ■                                                                                                    |                  |
| ASIA Impairment Scale (Traumatic SCI only)                                                                                                    |                  |
| PVProgram Dates and Dx Admission Notes Goals Finished                                                                                                    |                  |
| Cover Sheet (Problems (Meds (Orders) Notes (Consults (D/C Summ (Labs (Reports /                                                                                                    |                  |
|                                                                                                    |                  |
|                                                                                                    | 1:06 AM          |

Date Automatically Entered

By clicking the Program Interrupted box, you have the opportunity to enter interruptions in a case.

| + this feature unless them<br>and the patient does no | This should be relatively rare. It is not recommended that you use<br>this feature unless there is a return date. If the case is interrupted, |
|-------------------------------------------------------|----------------------------------------------------------------------------------------------------|
|                                                       | and the patient does not continue with additional treatment, the case needs to be discharged not interrupted                                  |

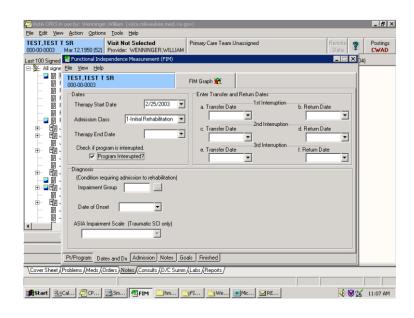

Program Interrupted Box

Clicking on the Ellipsis (three dots) next to the Impairment Group box opens the available impairment codes. Clicking on a code places the appropriate numbers in the Impairment Group box. Certain codes are not available, such as 1; therefore, you must pick 1.1, 1.2, 1.3, 1.4, or 1.9. If you choose a code that is not available, you will receive a message that tells you to select another code.

| ✓WstA CPRS in use by: Wenninger, William (vista.milwaukee.med.va.gov) File Edit View Action Options Tools Help                                                 |                  |
|----------------------------------------------------------------------------------------------------|------------------|
| TEST.TEST T SR Visit Not Selected Primary Care Team Unassigned Remote Data                                                                                     | Postings<br>CWAD |
|                                                                                                    | <b>⊠</b> p4)     |
| All signe Elle View Help                                                                                                    | -1               |
| FIM Graph \$                                                                                                    |                  |
| Dates                                                                                                    |                  |
| F Therapy St To select an item: DoubleClick or Highlight and press <enter></enter>                                                                             |                  |
| CODE TEXT     CODE TEXT     Admission     F Admission     T     Stroke                                                                                         |                  |
| Therapy Er     1.1 - Stroke, Left Body Involvement (Right Brain)     1.2 - Stroke, Right Body Involvement (Left Brain)                                         |                  |
| □     □     3     > Stroke, Bilateral Involvement       □     □     □     □     1.4     > Stroke, No Paresis       □     □     □     □     □     0 ther Stroke |                  |
| B         2 -         Brain Dysfunction           B         2.1 -         Brain Dysfunction, Non-Traumatic           B         B         B                     |                  |
| Condition 2.2 - Brain Dysfunction, Traumatic, Unspecified (blow to head)<br>2.21 - Brain Dysfunction, Open Injury                                              |                  |
| Impairmer     2.22 - Brain Dysfunction, Closed Injury     2.9 - Other Brain                                                                                    |                  |
| ⊕     ftm     3     -     Neurological Conditions        □     ↓     3.1     -     Multiple Sclerosis        □     ↓     3.2     -     Parkinsonism            |                  |
| ASIA Impair 3.3 - Polyneuropathy                                                                                                    |                  |
| Return                                                                                                    |                  |
| PV/Program Dates and Dx Admission Notes Goals Finished                                                                                                    |                  |
| Cover Sheet Problems (Meds (Orders) Notes Consults (D/C Summ (Labs (Reports /                                                                                  | _                |
|                                                                                                    |                  |
| ∰Start ≧Cal @CP sm                                                                                                    | 🗑 😭 11:08 AM     |
|                                                                                                    |                  |

Impairment Group Box

Mar 2017 Functional Independence Measurement (FIM) User Manual, Version 1.0 32

## 9. Click Return.

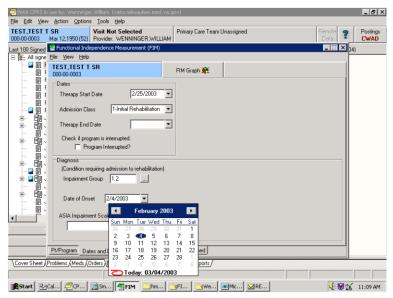

Date of Onset

- 10. Select the down arrow next to the Date of Onset box. This is the date that the impairment occurred, for example the date of the stroke or the date of the amputation.
- 11. Enter the appropriate date.

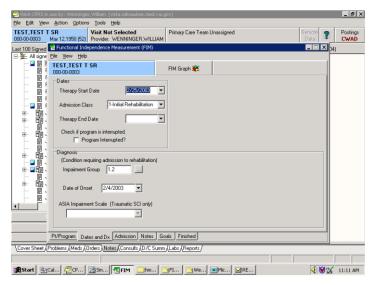

Date of Impairment

ASIA Impairment is only available if you select a Traumatic Spinal Cord Injury code - 4.2xxx. Most of the time this will be left blank.

12. Click the **Admission** tab.

This opens the page that allows entry of the FIM Scores. All or part of the scores may be completed.

| R Visit Not Selecte<br>ar 12,1950 (52) Provider: WENNING<br>Functional Independence Measurem                                                                                               | GER, WILLIAM                        | Remote 2<br>Data 2                                                                                                    | CWAD |
|----------------------------------------------------------------------------------------------------|-------------------------------------|----------------------------------------------------------------------------------------------------|------|
| TEST_TEST_TEST<br>D00000003<br>Self Care<br>Eding 3<br>Giooning 2<br>Bathing 1<br>Dressing - Upper Body 2<br>Dressing - Lower Body 1<br>Toleting 1<br>NOTE: Enter 1 - 7<br>or leave blank. | FIM Earph <table-cell></table-cell> | Communication<br>Comprehension<br>Auditory Vesual Both<br>Expression<br>Social Anternation<br>Problem Solving<br>Memory<br>Cognitive Subtotal<br>Total Score: |      |
| <br>t/Program Dates and Dx Admissio<br>blems (Meds (Orders) Notes (Consu                                                                                                    |                                     |                                                                                                    |      |

Entering FIM Scores

In the previous screen capture, only the Self Care scores were entered. The Subtotal and Total Score fields will only complete scores if all 18 FIM items are entered.

Clicking on the Scoring Key gives the definitions each FIM Score.

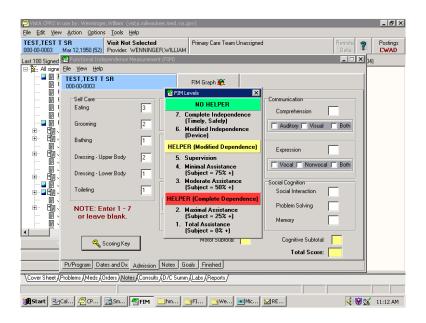

FIM Score Definitions

13. Click **Notes**. This takes you to an area for entering free text notes. These notes will be seen in the CPRS progress note but will not be sent to the FSOD.

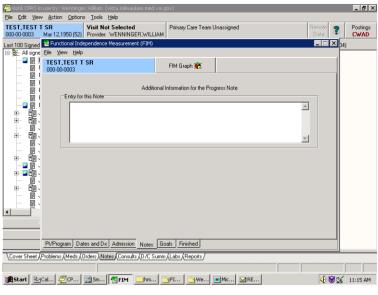

Text Notes Screen

14. Click the Goals tab.

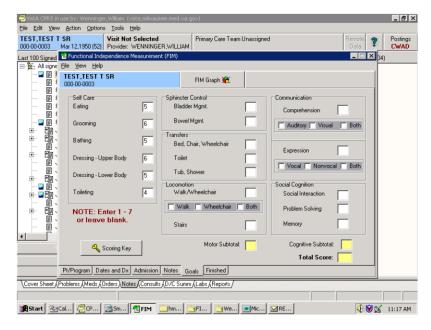

Mar 2017 Functional Independence Measurement (FIM) User Manual, Version 1.0 36

Goals Tab

Goal scores for the patient for each of the FIM items can be entered here. All or part of the scores may be completed. Just as in the Admission tab, the Subtotal and Total Score fields will only complete scores if all 18 FIM items are entered

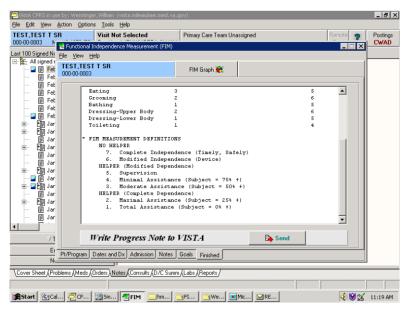

15. Click the **Finished** tab.

Finished Tab

The Finished screen shows what the note will look like in CPRS. You can scroll down to see what the rest of the note looks like.

Note: The FIM Measurement definitions are automatically entered into the first note as a guide for readers.

16. If the note is acceptable, click Send.

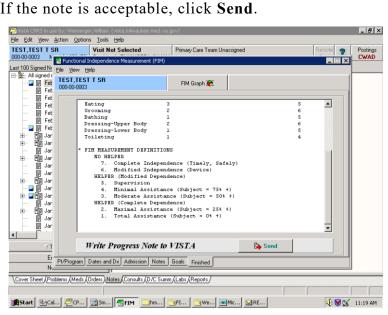

#### Progress Note

You have the option to complete a consult with this note. You will only be asked this if you are authorized to complete consults. Also, this question is only asked if there are consults available for this patient.

| WistA CPRS in use by: Wenninger, William (vista.milwaukee.med.va.gov)     File Edit View Action Options Tools Help                                                                                                    | _ 8 ×            |
|----------------------------------------------------------------------------------------------------|------------------|
| TEST.TEST T SR Visit Not Selected Primary Care Team Unassigned Remote<br>000000003 Pructional Independence Measurement (EM)                                                                                                    | Postings<br>CWAD |
| Lat 100 Sgned M; Bis View Heip<br>Et Al signed TEST, TEST T SR<br>Et Al signed TEST, TEST T SR<br>FIM Graph 20<br>FIM Graph 20<br>FIM FIM FIM FIM FIM FIM FIM FIM FIM FIM |                  |
| Pressing-Upper Body       2       6         Pressing-Upper Body       1       5         Pressing-Upper Body       1       5         Pressing-Upper Body       2       1         Pressing-Upper Body       2       1         Pressing-Upper Body       3       1                                                                                                    |                  |
| Write Progress Note to VIST.A Send  Finished  PP/Ptogam Dates and Dx Admission Notes Goals  Finished  Cover Sheet (Problems (Meds (Order) Notes (Consults (O/C Summ (Labs (Reports /  Start ByCalu, @CP (Sm) (FIM _ Im) (FI (We (Me) (RE)                                                                                                    | 11:22 AM         |

Confirm Progress Note

If you choose Yes, the Consult Selection dialog appears with a list of consults for the patient.

|                                                                   |                                       | villiam (vista.milwaukee.med.va                           | .gov)                                                          |                | _ @ ×                              |
|-------------------------------------------------------------------|---------------------------------------|-----------------------------------------------------------|----------------------------------------------------------------|----------------|------------------------------------|
| TEST,TEST T                                                       |                                       | isit Not Selected<br>rovider: WENNINGER, WILLIAM          | Primary Care Team U                                            | Inassigned     | Remote Data Postings               |
| Active Problems<br>Essential Hyr                                  | 🛃 Functional Indepa<br>Eile View Help | endence Measurement (FIM)                                 |                                                                |                |                                    |
| \$ Diabetes Me<br>Coronary Arte<br>Congestive F<br>\$ Diabetes Me | TEST,TEST T SI<br>000-00-0003         | R                                                         | FIM Graph 📆                                                    |                | ep 27,00<br>in 07,00<br>ar 16,99   |
| Wegener's G     Posttraumatic     Active Medicatio                | Therapy<br>Admissi                    | on                                                        |                                                                |                | an 11,99<br>rug 🖵                  |
| No active medic                                                   | DIAGNOS                               |                                                           | Patient Consults<br>in the below box and clic<br>PHYSICAL THER |                |                                    |
|                                                                   | FUNCTIO<br>Self-C                     | NAI Jan 21, 1998 (c<br>Mar 12, 1998 (c                    | ) PHYSICAL THER<br>) PHYSICAL THER                             | LPY<br>LPY     |                                    |
|                                                                   | Eatin<br>Groom<br>Bathi               | ing Aug 23, 1999 (c                                       | ) PHYSICAL THER<br>) PHYSICAL THER                             | APY            |                                    |
|                                                                   |                                       |                                                           | ) PHYSICAL THER<br>) PHYSICAL THER                             | APY V          |                                    |
| Recent Lab Res<br>No orders found                                 |                                       | 6.                                                        | 🖊 OK 🛛 🗶 Canc                                                  | el             | ▼ Rd Canc ▲<br>Canc ▲<br>sten Canc |
|                                                                   |                                       | te Progress Note to                                       |                                                                | Send           | Canc<br>Rn Canc<br>a Canc          |
| Cover Sheet                                                       | ·                                     | s and Dx Admission Notes<br>ers (Notes (Consults (D/C Sum |                                                                |                | Rd Chec                            |
| ∰Start 2                                                          | nbox - Microsoft Outl                 | Microsoft PowerPoint -                                    | CPRS - Patient (                                               | Chart Time FIM |                                    |

Consult Selection Dialog

17. Choose the appropriate consult.

If you choose to complete, you will see a double entry in CPRS; one that resides with the consult, one that resides in TIU progress notes. When adding an addendum to the record, it is the progress note that will be addended, not the response to the consult.

You need to associate the note with an inpatient stay or an outpatient visit. The system defaults to Hospital Admissions.

| TEST, TEST T 5<br>000-00-0003 M                                                             | Visit Not Selected Primary Care Team Unassigned     Iar 12,1950 (53) Provider: WENNINGER,WILLIAM                          | Remote Data Postings CWAD                                   |
|---------------------------------------------------------------------------------------------|----------------------------------------------------------------------------------------------------|-------------------------------------------------------------|
|                                                                                             | Functional Independence Measurement (FIM)                                                                                 | _ 🗆 🗙                                                       |
| Diabetes Me<br>Coronary Arte<br>Congestive H<br>Diabetes Me<br>Wegener's G<br>Posttraumatic | Progress Note Author WENNINGER, will LIAM Note/Consult Title Film TO FSOD NOTE                                            | ent<br>ep 27.00<br>ar 16.99<br>un 11.99<br>ug               |
| oltra serie<br>ctive Medicatio<br>lo active medic                                           | Visit Selection Clinic Appointments C Ionic Appointments C Houptal Admissions C New Visit (Historica) Hospital Admissions |                                                             |
| ecent Lab Res<br>lo orders found                                                            | 02/27/03 Inpalient Stay - 4C<br>01/24/03 Inpalient Stay - 7CSS                                                            | Bd Canc                                                     |
| -                                                                                           | Click on item above to select                                                                                             | ten Canc<br>Canc<br>Rn Canc<br>Rn Canc<br>a Canc<br>Rd Chec |

Mar 2017 Functional Independence Measurement (FIM) User Manual, Version 1.0 40

#### Hospital Admissions Screen

All past hospital admissions will be seen; therefore, if the patient is an inpatient, click the appropriate inpatient stay. Send to VISTA will be highlighted.

| 18. | Click | Send | to | VISTA. |
|-----|-------|------|----|--------|
|     |       |      |    |        |

| A 11                                                      |                        |                                     |  |
|-----------------------------------------------------------|------------------------|-------------------------------------|--|
| Author<br>New CERBONE,S                                   | ABIRE ADELE            | Note/Consult Title<br>PM&R FIM NOTE |  |
| Cosigner<br>New                                           |                        |                                     |  |
| Visit Selection                                           |                        |                                     |  |
| C Clinic Appointment                                      |                        |                                     |  |
| <ul> <li>Hospital Admission</li> <li>New Visit</li> </ul> | s                      |                                     |  |
|                                                           |                        |                                     |  |
| Inable to locate admiss                                   | ions for this patient. |                                     |  |
|                                                           |                        |                                     |  |
| Unable to locate admiss                                   |                        |                                     |  |

### Send to VISTA Option

If the patient is coming to the bed service from an acute care service within the hospital, or you are seeing the patient after they were transferred between acute care services, the Inpatient unit displayed will not match the floor the patient is now on. The inpatient stay defaults to the admitting service or floor regardless of how many times the patient may have been transferred during the admission.

19. If your entry requires a co-signature, you will need to click New under Cosigner to designate a cosigner. If you choose Clinic Appointments, you will get a range of clinic appointments to choose from.

|          | Ele Edit Viev                                                                                     |                         | nninger, William (vista, milwaukee, med. va. gov)                                                                                                    |   |                 | _ # ×                                               |                          |     |
|----------|---------------------------------------------------------------------------------------------------|-------------------------|----------------------------------------------------------------------------------------------------|---|-----------------|-----------------------------------------------------|--------------------------|-----|
|          | TEST, TEST 1                                                                                      | SR                      | Visit Not Selected Primary Care Team Unassigned                                                                                                    |   | Remote<br>Diata | Postings<br>CWAD                                    |                          |     |
|          | Active Problems                                                                                   | 🔁 Functic               | Progress Note                                                                                                    |   | _ 🗆 🗙           |                                                     |                          |     |
|          | Essential Hys<br>S Diabetes Me<br>Coronary Arte<br>Congestive H<br>S Diabetes Me<br>S Wegener's G | TEST,1<br>000-00-C      | Author           Author         Note/Consult Title           FIM TO FSOD NOTE         FIM TO FSOD NOTE                                                                                                    |   |                 | ent<br>ep 27,00<br>un 07,00<br>ar 16,99<br>an 11,99 |                          |     |
|          | Posttraumatic<br>Active Medicatio<br>No active medic                                              |                         | C Hospital Admissions                                                                                                    | • | -               |                                                     |                          |     |
|          |                                                                                                   |                         | Clinic Appointments                                                                                                    |   |                 |                                                     |                          |     |
|          | Recent Lab Res                                                                                    |                         | 0006/00 PCBLUE HAMILTON RN - CAVEELED BY CLINIC<br>0006/00 PCBLUE HAMILTON RN - CAVEELED BY CLINIC<br>0006/00 PC BLUE RIOCEN RN DE VERSED<br>0027/00 SC DESEARD TELE VERSED<br>0227/00 SC DESEARD TELE VERSED<br>0227/00 SC DESEARD TELE VERSED<br>0227/00 SC DESEARD TELE VERSED<br>0227/00 SC DESEARD - CHEVED OUT<br>0227/00 SC DESEARD - CHEVED OUT<br>0207/00 SC DESEARD - CHEVED OUT<br>0207/00 SC DEVENDAN- CANCELLED BY CLINIC<br>0207/00 SC DEVENDAN- CANCELLED BY CLINIC<br>0207/00 SC DEVENDAN- CANCELLED BY CLINIC |   |                 | Rd Cancia                                           |                          |     |
|          |                                                                                                   |                         | Click on item above to select                                                                                                    |   |                 | ten Canc<br>Canc<br>Canc<br>Rn Canc<br>a Canc       |                          |     |
| Mar 2017 | Cover Sheet                                                                                       | Pt/Progr<br>Problems (M | teds (Orders /Notes (Consults (D/C Summ (Labs /Reports /                                                                                                    |   |                 | Rd Chec                                             | User Manual, Version 1.0 | ) 4 |
|          |                                                                                                   |                         |                                                                                                    |   |                 |                                                     |                          |     |
|          | Start 2a                                                                                          | Inhox - Micro           | osoft Cuitl RiMicrosoft PowerPoint CPCPRS - Patient Chart                                                                                                    |   | 11 PM           | 1-33 PM                                             |                          |     |

Clinic Appointments Screen

20. You can change the date in the Date Range field. You can also create a new visit through the template. To do this, in the Visit Selection field, select New Visit and type in the first three characters of the clinic. A list of clinics appears.

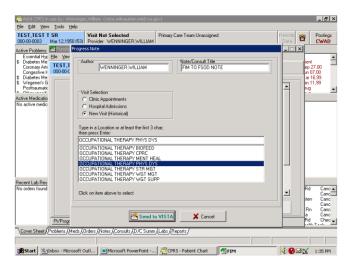

List of Clinics Screen

When you choose a clinic from the list, Send to VISTA becomes active.

Note: This is an event historical visit, which does not require check out and is not billable. It is also counted differently than a true visit and not intended to be used for inpatients. You should probably always try to associate the note with a scheduled outpatient visit rather than choosing this option. 21. If the correct appointment is shown, select it and Click Send to VISTA.

The Sign Note dialogue box appears

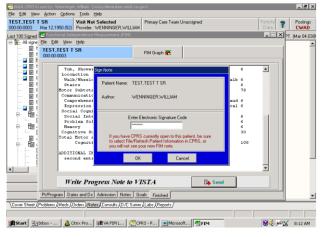

Sign Note Dialogue

22. Sign the note and click OK.

Note: You have the option of canceling, but if you do, all information will be lost.

The Information dialog appears indicating that an e-mail will be sent to the FSOD Coordinator(s).

23. Click OK.

| 🔁 VistA CPRS in use by: Wenninger, William (vista.milwaukee.med.va.gov)                                                                                                    |          | _ 8 ×            |
|----------------------------------------------------------------------------------------------------|----------|------------------|
| Ele Edit View Action Options Iools Help                                                                                                    |          |                  |
| TEST,TEST T SR Visit Not Selected Primary Care Team Unassigned 000-00003 Mar 12,1950 (52) Provider: WENNINGER,WILLIAM                                                                                                    | Remote 7 | Postings<br>CWAD |
| Last 100 Signed 🔁 Functional Independence Measurement (FIM)                                                                                                    | X >      | T (Mar 04.03@    |
| E All signe Elle Edit View Help                                                                                                    | -        |                  |
| TEST,TEST T SR     I000-00-0003     FIM Graph 🌊                                                                                                    |          |                  |
|                                                                                                    |          |                  |
| Tub, Shower 1<br>Locomotion                                                                                                    | 6 🔺      |                  |
| - Ualk/Wheelchair walk 3 walk                                                                                                    |          |                  |
| - E f Stairs 1<br>- E f Hotor Subtotal Score: 24<br>- E f Communication Information X                                                                                                    | 6 78     |                  |
| Di Communication                                                                                                    | /°       |                  |
| E Comprehension aud                                                                                                    | 6        |                  |
| The supression vocal                                                                                                    | 6        |                  |
| Social Cognition                                                                                                    |          |                  |
| Social Interaction Problem Solving                                                                                                    | 6        |                  |
| e E Menory                                                                                                    | 6        |                  |
| Cognitive Subtotal S                                                                                                    | 30       |                  |
| E Total Hotor and                                                                                                    |          |                  |
| Total Motor and     Cognitive Score: 49                                                                                                    | 108      |                  |
| ADDITIONAL INFORMATION:                                                                                                    |          |                  |
| second entry to complete admission assessment                                                                                                    |          |                  |
| second diory of conject dialisisten assessment                                                                                                    |          |                  |
|                                                                                                    | •        |                  |
|                                                                                                    |          |                  |
| Write Progress Note to VISTA                                                                                                    |          |                  |
| Pt/Program Dates and Dx Admission Notes Goals Finished                                                                                                    |          | -                |
| Cover Sheet (Problems (Meds (Orders)) Notes (Consults (D/C Summ (Labs (Reports /                                                                                                    |          |                  |
| Concernance of reasons for any frame framework on the annual frame (reading to the second second sec |          |                  |
|                                                                                                    |          |                  |
| 劉Start Ninbox                                                                                                    | <b>8</b> | 8:13 AM          |

E-mail Confirmation Message

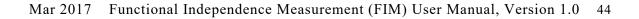

The Confirm dialog appears asking, "Would you like to select another patient?"

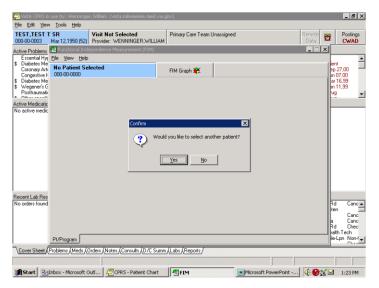

Confirm Dialog

For our purposes here, we would select No.

The following is an example of the e-mail that goes to the coordinators group. An additional response is added each time there is an addition to the FIM template.

| Ele Edit Yew Iools Properties Connection Window Help                                                        | _ 8 |
|----------------------------------------------------------------------------------------------------|-----|
| <b>2.</b> <u>8</u> <u>8</u> <u>8</u> <u>8</u> <u>8</u> <u>8</u> <u>8</u> <u>8</u> <u>8</u> <u>8</u>         |     |
| Subj: FIM Data Entered [#27828741] 03/04/03014:05 7 lines<br>From: WENNINGER,WILLIAM In 'IN' basket. Page 1 |     |
| Patient: TEST,TEST T SR (T0003)                                                                             |     |
| Progress note entered.                                                                                      |     |
| Facility Code: 771V-Continuum of Care<br>Therapy Start Date: 2/25/2003<br>Assessment Type: Admission        |     |
| Enter message action (in IN basket): Ignore//                                                               |     |
|                                                                                                    |     |
|                                                                                                    |     |
|                                                                                                    |     |
|                                                                                                    |     |
|                                                                                                    |     |

Example E-mail to Coordinators

To create an addendum in FIM to a FSOD note, you need to enter the FIM template the same way as described previously. When prompted, "Do you wish to send your data to FSOD?" select **Yes**.

When you select the facility, you will see an existing case in the Select an Episode field along with the Enter New Episode option. If you have multiple facilities, it is very important that the correct facility be selected in order to see the case that was entered earlier and for the data to link both in CPRS and in the FSOD.

| 🚝 VistA CPRS in 1          | use by: Wenninge              | r,William (vista.milwaukee.med.va.ç                | 30V)              |                       |                | _ 8 ×                                 |
|----------------------------|-------------------------------|----------------------------------------------------|-------------------|-----------------------|----------------|---------------------------------------|
| Eile Edit Yiew             | Action Options                | s Iools Help                                       |                   |                       |                |                                       |
| TEST,TEST T<br>000-00-0003 |                               | Visit Not Selected<br>Provider: WENNINGER, WILLIAM | Primary Care Team | Unassigned            | Bemote<br>Data | Postings<br>CWAD                      |
|                            |                               | ependence Measurement (FIM)                        |                   |                       | _ 🗆 🗵          | PT (Mar 04,03@                        |
|                            | Elle <u>View</u> <u>H</u> elp |                                                    |                   |                       |                |                                       |
|                            | TEST,TEST T<br>000-00-0003    | SR                                                 | FIM Graph 廃       |                       |                |                                       |
|                            | Patient Info.                 |                                                    |                   |                       |                |                                       |
| 🞴 📰 F                      | Patient Code                  | 00000003                                           | Ethnicity         | 1-White               | •              |                                       |
|                            | Birth Date                    | 3/12/1950                                          | Military Status   | N-Not Active Military | •              |                                       |
| - B F                      | Gende                         | r 1-Male 💌                                         |                   | 🚳 Et Address          |                |                                       |
| 📰 F                        | Marital Statu                 | s 2-Married 💌                                      |                   |                       |                |                                       |
|                            | Facility Code                 | 771V-Continuum of Care                             |                   |                       |                |                                       |
|                            | Facility Code                 | Admission Dischar                                  | rge               |                       |                |                                       |
|                            | 7717                          | 2/25/2003                                          |                   |                       |                |                                       |
|                            | Enter New                     | Episode                                            |                   |                       |                |                                       |
|                            |                               |                                                    |                   |                       |                |                                       |
|                            | Pt/Program                    |                                                    |                   |                       |                | -                                     |
| \Cover Sheet (P            | Problems (Meds (              | Orders Notes Consults (D/C Summ                    | /Labs / Reports / |                       |                | , _                                   |
| (                          |                               |                                                    | ,, <u></u> ,      |                       |                |                                       |
| Marine David               |                               | Land and Land and Land                             | [ mana and        | CPRS - Patient Chart  |                | , , , , , , , , , , , , , , , , , , , |
| motort En                  | nbox • m(r                    | Citrix Progr It VA FIM Log                         | CPRS - Pati       |                       | IM 😽 🍕 🛵 🎖     | 3 7:55 AM                             |

Addendums in FIM to a FSOD Note

Clicking on the existing case in the Select an Episode field opens the Assessment Type box.

| EST.TEST      | Action Options Tools Help SR Visit Not Selected Print  | many Care Team Unassigned             | Remote 🥱 Postings   |
|---------------|--------------------------------------------------------|---------------------------------------|---------------------|
| 00-00-0003    | Mar 12,1950 (52) Provider: WENNINGER, WILLIAM          |                                       | Data 🕴 CWAD         |
| st 100 Signed |                                                        |                                       | - 🗆 🗙 PT (Mar 04.03 |
|               | Elle Edit Yiew Help                                    | 1                                     |                     |
|               | TEST,TEST T SR FIM                                     | f Graph 😥                             |                     |
|               | Patient Info.                                          |                                       |                     |
|               | Patient Code 000000003                                 | Ethnicity 1-White                     |                     |
| - 🔛 🗑 F       | Bith Date 3/12/1950                                    |                                       |                     |
|               |                                                        | Military Status N-Not Active Military |                     |
| - E F         | Gender 1-Male                                          | D Address                             |                     |
| - B F         | Marital Status 2-Married                               |                                       |                     |
|               |                                                        |                                       |                     |
| [             |                                                        | Assessment Type:                      |                     |
| •             | Facility Code 771V-Continuum of Care                   | Admission FIM                         |                     |
|               | Select an Episode                                      |                                       |                     |
|               | Facility Code Admission Discharge                      | Discharge FIM                         |                     |
|               | 771V 2/25/2003<br>Enter New Episode                    | Interim FIM                           |                     |
|               |                                                        |                                       |                     |
|               |                                                        |                                       |                     |
|               |                                                        |                                       |                     |
|               |                                                        |                                       |                     |
|               | Pt/Program Dates and Dx Notes Goals Finished           |                                       |                     |
| Cover Sheet / | Problems (Meds (Orders) Notes (Consults (D/C Summ (Lab | bs (Reports /                         |                     |
|               |                                                        |                                       |                     |
| - 1           | Inbox - Micr 👔 Gitrix Progr 🔢 VA FIM Log 🛛             |                                       | ₩ 🔄 🛩 😭 7:56 AM     |

Mar 2017 Functional Independence Measurement (FIM) User Manual, Version 1.0 46

Assessment Type Box

1. Select the Admission FIM.

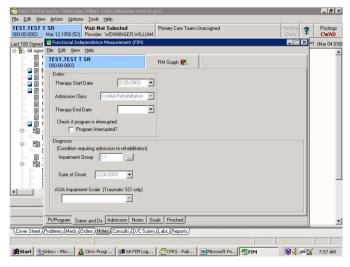

Admission Tab Enabled

Note: An additional tab "Admission" becomes available.

Data in any of the boxes that was not previously filled in can be completed when entering an addendum.

Note: In the Dates and Dx tab, previously entered data is visible (the grayed entries), but it cannot be changed.

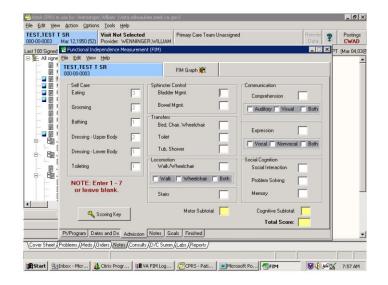

Mar 2017 Functional Independence Measurement (FIM) User Manual, Version 1.0 47

Previous Data Example

2. Select the **Admission** tab. The numbers that were previously completed are visible but not editable (again grayed out).

|                | lar 12,1950 (52) Provider: WENNI                                                                                                    | NGER, WILLIAM                            | Primary Care Team Unassigne                                                                   | d                                                                                                    | Bemote <b>?</b><br>Data | Post<br>CW |
|----------------|----------------------------------------------------------------------------------------------------|------------------------------------------|-----------------------------------------------------------------------------------------------|----------------------------------------------------------------------------------------------------|-------------------------|------------|
|                | Functional Independence Measure                                                                                                    | ment (FIM)                               |                                                                                               |                                                                                                    | _ 🗆 🗙                   | PT (Mar C  |
|                | TEST,TEST T SR<br>000-00-0003                                                                                                    |                                          | FIM Graph 🈥                                                                                   |                                                                                                    |                         |            |
|                | Sell Care<br>Eating 3<br>Grooming 2<br>Bathing 1<br>Dressing - Upper Body 2<br>Dressing - Lower Body 1<br>Tolleting 1<br>NOTE: Enter 1 - 7<br>or leave blank. | Toilet<br>Tub, SI<br>Locomotio<br>Walk/A | r Mgmt. 1<br>Mgmt. 2<br>har, Wheekchair 3<br>hower 1<br>wheekchair 3<br>(Wheekchair 8<br>Both | Communication<br>Comprehension<br>Auditory Visual<br>Expression<br>Visual Nerware<br>Social Cognition<br>Social Interaction<br>Problem Solving<br>Memory | 6                       |            |
|                | 🔍 Scoring Key                                                                                                    | Stairs                                   | Motor Subtotak 24                                                                             | Cognitive Subtotal                                                                                                    | t 25                    |            |
|                | Pt/Program Dates and Dx Admiss                                                                                                    | ion Notes Go                             | oals Finished                                                                                 |                                                                                                    |                         |            |
| over Sheet (Pr | oblems/Meds/Orders/Notes/Con                                                                                                    | sults (D/C Summ                          | /Labs/Reports/                                                                                |                                                                                                    |                         |            |

Admission Tab

In the above screen, the scores have been completed. Once the final score is entered, the subtotal and total scores calculate.

Note: There can be as many additions as needed to complete the scoring.

Free text notes can be added in the Notes tab. Notes entered previously are visible to the person adding to the note.

| 🔁 VistA CPRS in use by: Wenninger,William (vista.milwaukee.med.va.gov)                                                  |          | _ 8 ×            |
|----------------------------------------------------------------------------------------------------|----------|------------------|
| Ele Edit View Action Options Tools Help                                                                                 |          |                  |
| TEST,TEST T SR Visit Not Selected Primary Care Team Unassigned 000-00-0003 Mar 12,1950 (52) Provider: WENNINGER,WILLIAM | Remote ? | Postings<br>CWAD |
| Last 100 Signed 🔂 Functional Independence Measurement (FIM)                                                             |          | PT (Mar 04,03@   |
| All signe Elle Edit View Help                                                                                           |          |                  |
| TEST,TEST T SR     FIM Graph 🐑                                                                                          |          |                  |
| Additional Information for the Progress Note     D      D     D     D     D                                             |          |                  |
|                                                                                                    | _        |                  |
| - E f second entry to complete admission assessment                                                                     | <u> </u> |                  |
| 🛱 F                                                                                                    |          |                  |
|                                                                                                    |          |                  |
|                                                                                                    | <u>×</u> |                  |
|                                                                                                    |          |                  |
|                                                                                                    |          |                  |
|                                                                                                    |          |                  |
|                                                                                                    |          |                  |
|                                                                                                    |          |                  |
|                                                                                                    |          | _                |
|                                                                                                    |          |                  |
|                                                                                                    |          |                  |
|                                                                                                    |          |                  |
| Pt/Program Dates and Dx Admission Notes Goals Finished                                                                  |          | -                |
| Cover Sheet (Problems (Meds (Orders ) Notes (Consults (D/C Summ (Labs (Reports /                                        |          |                  |
|                                                                                                    |          |                  |
|                                                                                                    |          | , ,              |
| 😹 Start 🔄 Inbox - Micr 👌 Citrix Progr 🕅 VA FIM Log 🧖 CPRS - Pati 🔍 Microsoft Po 📲 FIM                                   | <b>8</b> | 8:00 AM          |

Mar 2017 Functional Independence Measurement (FIM) User Manual, Version 1.0 49

Notes Tab

Goal scores are optional but can be added. If goals scores are added, they are sent to the FSOD.

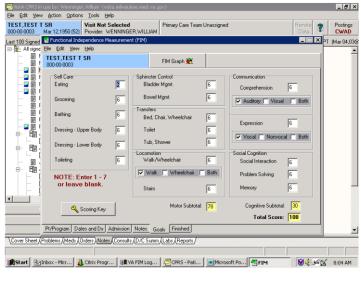

Goal Scores

Selecting the Finished tab allows you to see how the note will look in CPRS.

| Elle Egit View Action Options Tools Help         TEST_TEST_TSR_000000003       Wisk Not Selected         Provide: VENNINGER.VILLIAM         Iast 100.5igned       Fixed controls of the descenter & (FM)         Iast 100.5igned       Fixed controls of the descenter & (FM)         Iast 100.5igned       Fixed controls of the descenter & (FM)         Iast 100.5igned       Fixed controls of the descenter & (FM)         Iast 100.5igned       Fixed controls of the descenter & (FM)         Iast 100.5igned       Fixed controls of the descenter & (FM)         Iast 100.5igned       Fixed controls of the descenter & (FM)         Iast 100.5igned       Fixed controls of the descenter & (FM)         Iast 100.5igned       Fixed controls of the descenter & (FM)         Iast 100.5igned       Fixed controls of the descenter & (FM)         Iast 100.5igned       Fixed controls of the descenter & (FM)         Iast 100.5igned       Test 1, First T SR         Iast 100.5igned       Test 1, First T sr         Iast 100.5igned       Test 1, First 1 sr         Iast 100.5igned       Test 1, First 1, First 1, Fi                                                                                                    | 🖅 VistA CPRS in use by: Wenninger, William (vista.milwaukee.med.va.gov)                      |                     |
|----------------------------------------------------------------------------------------------------|----------------------------------------------------------------------------------------------|---------------------|
| OD000000000000000000000000000000000000                                                                                                    | Eile Edit View Action Options Tools Help                                                     |                     |
| Ex. Al signe [bit Cit View theb         TEST.TEST TSR         Tub, Shower         1         0004000003         Tub, Shower         1         000400003         Tub, Shower         1         000400003         Tub, Shower         1         000400003         Tub, Shower         1         000400003         Walk /Meelchair         Walk /Meelchair         Valk /Meelchair         Valk /Meelchair                                                                                                    | 000-00-0003 Mar 12,1950 (52) Provider: WENNINGER,WILLIAM                                     | Data CWAD           |
| Ex. Al signe [bit Cit View theb         TEST.TEST TSR         Tub, Shower         1         0004000003         Tub, Shower         1         000400003         Tub, Shower         1         000400003         Tub, Shower         1         000400003         Tub, Shower         1         000400003         Walk /Meelchair         Walk /Meelchair         Valk /Meelchair         Valk /Meelchair                                                                                                    | Last 100 Signed 📶 Functional Independence Measurement (FIM)                                  | - X PT (Mar 04,03@  |
| FM Graph &         Tub, Shower       1         Loccaction         User in the state of the state of the stat                                                                                                    | E 🚡 All signe Eile Edit View Help                                                            |                     |
| Tub, Shower       1       6         Locomotion       walk 3       walk 6         Stairs       1       6         B       Math/MeetChair       walk 3       walk 6         Stairs       1       6         B       Motor Subtotal Score:       24       78         Communication       Comprehension       aud 6       vocal 6         Social Cogniti       Image 7       00 you wish to complete a Consult with this note?       6         B       Social Cognitive Stubt       00       6       6         Cognitive Stubt       00       300       6       6         Cognitive Stubt       00       30       00       6       6         Cognitive Stubt       00       100       00       00       00         Cognitive Stubt       100       100       100       00       00         Mrite Progress Note to VISTA       Send       Vocal Admission       Vocal Admission       Vocal Admission       Vocal Admission       Vocal Admission         PuProgram       Dates and Dx       Admission       Notes       Goals       Finished       Vocer Sheet (Problems (Meds (Orders) Notes (Consults (D/C Summ (Labs (Reports / D))))                                                                                                    | - 🗊 † 000-00-0003 FIM Graph 党                                                                |                     |
| Inconstruct       Image: Construct         Inconstruct       Image: Construct         Image: Construct       Image: Construct         Image: Constr       Imag                                                                                                    |                                                                                              |                     |
| Walk/Meetchair       valk 3       valk 6         Walk/Meetchair       valk 6         B       f       Gains         Motor Subtotal Score:       24       78         Comprehension       Comprehension       aud 6         Comprehension       Social Comits       aud 6         Social Comits       F       Social Comits       6         Social Inters       Poblemory       25       6         Cognitive Subt       Yes       6       6         Cognitive Subt       Yes       0       30         Total Motor and       Cognitive Score: 43       108         ADDITIONAL INFORMATION:       second entry to complete admission assessment       Image: Second entry to complete admission assessment         Write Progress Note to VIST.A       Second       Second         Pt/Program Dates and Dx Admission Notes       Goals       Friehed         Cover Sheet (Problems (Medr (Orders) Notes (Consults (D/C Summ (Labs (Reports/       Image: Second second second                                                                                                    | Tub, Shower 1 6                                                                              |                     |
| Stairs       1       6         Image: Stairs       24       78         Communication       Communication       aud 6         Communication       Social Cogniti       Social Cogniti         Social Cogniti       Social Cogniti       Social Cogniti         Social Inters       Social Inters       6         Cognitive Subt       Vocal 6       6         Cognitive Subt       Social Inters       6         Cognitive Subt       Vocal 6       6         Cognitive Subt       Social Inters       6         Cognitive Subt       Vocal 6       30         AbDITIONAL INFORMATION:       second entry to complete admission assessment       V         Write Progress Note to VIST.4       Send       V         PuProgram Dates and Dx Admission Notes Goals Finished       V       V         Cover Sheet (Problems (Meds (Orders Notes (Consults (D/C Summ (Labs (Reports / State))))       Send       V                                                                                                    | Loconotion                                                                                   |                     |
| Communication Confirm and 6<br>Comprehension<br>Repression<br>Social Cognition<br>Social Cognition<br>Problem Solve<br>Remory<br>Cognitive Subt<br>Cognitive Subt<br>Cognitive Score: 49<br>Notes<br>Cognitive Score: 49<br>Notes<br>Cognitive Score: 49<br>No | B F Stairs 1 6                                                                               |                     |
| Image: Comprehension Social Cognitive Social Cognitive Social Cognitive Social Cognitive Social Cognitive Social Interest of Cognitive Subt Cognitive Subt Cognitive Subt Cognitive Subt Cognitive Score: 49       Image: Social Cognitive Social Cognitive Score: 49         Image: Cognitive Score: 49       Image: Social Cognitive Score: 49       Image: Social Cognitive Score: 49         Image: Cognitive Score: 49       Image: Social Cognitive Score: 49       Image: Social Cognitive Score: 49         Image: Cognitive Score: 49       Image: Social Cognitive Score: 49       Image: Social Cognitive Score: 49         Image: Cognitive Score: 49       Image: Social Cognitive Score: 49       Image: Social Cognitive Score: 49         Image: Cognitive Score: 49       Image: Cognitive Score: 49       Image: Cognitive Score: 49         Image: Cognitive Score: 49       Image: Cognitive Score: 49       Image: Cognitive Score: 49         Image: Cognitive Score: 49       Image: Cognitive Score: 49       Image: Cognitive Score: 49         Image: Cognitive Score: 49       Image: Cognitive Score: 49       Image: Cognitive Score: 49         Image: Cognitive Score: 49       Image: Cognitive Score: 49       Image: Cognitive Score: 49         Image: Cognitive Score: 49       Image: Cognitive Score: 49       Image: Cognitive Score: 49         Image: Cognitive Score: 49       Image: Cognitive Score: 49       Image: Cognitive Score: 49         Image: Cogniti Cognitive Score: 49       Image: Co                                                                                                    | B Hotor Subtotal Score: 24 78                                                                |                     |
| Social Intera       6         Problems Solvi       0         Meanry       Yes         Cognitive Subt       30         Cognitive Score:       49         AbDITIONAL INFORMATION:       30         second entry to complete admission assessment       Vrite Progress Note to VIST.4         Write Progress Note to VIST.4       Send         PUProgram Dates and Dx Admission Notes Goals Frished       V         (Cover Sheet (Problems (Meds (Orders ) Notes (Consults (D/C Summ (Labs (Reports / Street (Problems (Meds (Orders ) Notes (Consults (D/C Summ (Labs (Reports / Street (Problems (Meds (Orders ) Notes (Consults (D/C Summ (Labs (Reports / Street (Problems (Meds (Orders ) Notes (Consults (D/C Summ (Labs (Reports / Street (Problems (Meds (Orders ) Notes (Problems (Meds (Orders ) Notes (Problems (Meds (Orders ) Notes (Problems (Meds (Orders ) Notes (Problems (Meds (Orders ) Notes (Problems (Meds (Orders ) Notes (Problems (Meds (Orders ) Notes (Problems (Meds (Orders ) Notes (Problems (Problems (Probl                                                                                                    | Comprehension                                                                                |                     |
| Social Intera       6         Problems Solvi       0         Meanry       Yes         Cognitive Subt       30         Cognitive Score:       49         AbDITIONAL INFORMATION:       30         second entry to complete admission assessment       Vrite Progress Note to VIST.4         Write Progress Note to VIST.4       Send         PUProgram Dates and Dx Admission Notes Goals Frished       V         (Cover Sheet (Problems (Meds (Orders ) Notes (Consults (D/C Summ (Labs (Reports / Street (Problems (Meds (Orders ) Notes (Consults (D/C Summ (Labs (Reports / Street (Problems (Meds (Orders ) Notes (Consults (D/C Summ (Labs (Reports / Street (Problems (Meds (Orders ) Notes (Consults (D/C Summ (Labs (Reports / Street (Problems (Meds (Orders ) Notes (Problems (Meds (Orders ) Notes (Problems (Meds (Orders ) Notes (Problems (Meds (Orders ) Notes (Problems (Meds (Orders ) Notes (Problems (Meds (Orders ) Notes (Problems (Meds (Orders ) Notes (Problems (Meds (Orders ) Notes (Problems (Problems (Probl                                                                                                    | Do you wish to complete a Consult with this note?                                            |                     |
| Image: Comparison of the state of the state of the s                                                                                                    | - War Doctar organor                                                                         |                     |
| Cognitive Subt                                                                                                    |                                                                                              |                     |
| Total Hotor and<br>Cognitive Score: 49<br>ADDITIONAL INFORMATION:<br>second entry to complete admission assessment<br>Write Progress Note to VIST.A Send<br>PUProgram Dates and DX Admission Notes Goals Finished<br>Cover Sheet (Problems (Meds (Orders ) Notes (Consults (D/C Summ (Labs (Reports /                                                                                                    | Comitive Subt                                                                                |                     |
| ADDITIONAL INFORMATION:<br>second entry to complete admission assessment  Write Progress Note to VIST.A  PUProgram Dates and Dx Admission Notes Goals Frished  Cover Sheet (Problems (Meds (Orders) Notes (Consults (D/C Summ (Labs (Reports/                                                                                                    |                                                                                              |                     |
| second entry to complete admission assessment      Write Progress Note to VIST.A      Pt/Program Dates and Dx Admission Notes Goals Finished      \Cover Sheet (Problems (Meds (Orders )Notes (Consults (D/C Summ (Labs (Reports /                                                                                                    | Cognitive Score: 49 100                                                                      | 3                   |
| Write Progress Note to VIST.4 Send  Pt/Program Dates and Dx Admission Notes Goals Finished  Cover Sheet (Problems (Medis (Orders ) Notes (Consults (D/C Summ (Labs (Reports /                                                                                                    | ADDITIONAL INFORMATION:                                                                      |                     |
| Write Progress Note to VIST.4         Send           Pt/Program         Dates and Dx         Admission         Notes         Finished         Image: Cover Sheet (Problems (Meds (Orders )Notes (Consults (D/C Summ (Labs (Reports / Consults (D/C Summ (Labs (Reports / Cover Sheet (Problems (Meds (Orders )Notes (Consults (D/C Summ (Labs (Reports / Cover Sheet (Problems (Meds (Orders )Notes (Consults (D/C Summ (Labs (Reports / Cover Sheet (Problems (Meds (Orders )Notes (Consults (D/C Summ (Labs (Reports / Cover Sheet (Problems (Meds (Orders )Notes (Consults (D/C Summ (Labs (Reports / Cover Sheet (Problems (Meds (Orders )Notes (Consults (Meds (Orders )Notes (Consults (Meds (Orders )Notes (Meds (Orders )Notes (Meds (Meds (Orders )Notes (Meds (Meds (Meds (Meds (Meds (Meds (Meds (Meds (Meds (Meds (Meds (Meds (Meds (Meds (Meds (Meds (Meds (Meds (Meds (Meds (Meds (Meds (Meds (Meds (Meds (Meds (Meds (Meds (Meds (Meds (Meds (Meds (Meds (Meds (Meds (Meds (Meds (Meds (Meds (Meds (Meds (Med                                                                                                    | second entry to complete admission assessment                                                |                     |
| Write Progress Note to VIST.4         Send           Pt/Program         Dates and Dx         Admission         Notes         Finished         Image: Cover Sheet (Problems (Meds (Orders ) Notes) (Consults (D/C Summ (Labs (Reports / Consults (D/C Summ (Labs (Reports / Consults (Reports / Consults (D/C Summ (Labs (Reports / Consults (D/C Summ (Labs (Reports / Consults (D/C Summ (Labs (Reports / Consults (D/C Summ (Reports / Consults (D/C Summ (Reports / Consults (D/                                                                                                    |                                                                                              | <b>J</b>            |
| PUProgram Dates and Dx   Admission Notes Goals Finished  Cover Sheet / Problems / Meds / Orders / Notes / Consults / D/C Summ / Labs / Reports /                                                                                                    |                                                                                              |                     |
| Cover Sheet (Problems (Meds (Orders ) Notes (Consults (D /C Summ (Labs (Reports /                                                                                                    | Write Progress Note to VISTA                                                                 |                     |
| Cover Sheet (Problems (Meds (Orders ) Notes (Consults (D /C Summ (Labs (Reports /                                                                                                    | Pt/Program Dates and Dx Admission Notes Goals Finished                                       |                     |
|                                                                                                    |                                                                                              |                     |
| 第Start 注信hox - Micr 後 Citrix Progr 現 YA FIM Log 一〇CPRS - Pati 国所icrosoft P 「何 FIM 後父はの公 2011 AM                                                                                                    | Crover super VL romente Vmenz Vrugez Vrouzers Vp.C. 2milli Vrgoz Vuebouz                     |                     |
| 🙀 Start 🖄 Inbox - Micr 🦺 Citrix Progr 🔢 VA FIM Log 🖉 CPRS - Pati 💽 Microsoft P 🦉 FIM 🛛 😻 🔆 🌿 🖾 8:11 AM                                                                                                    |                                                                                              |                     |
|                                                                                                    | 💐 Start 🛛 😤 Inbox - Micr 🛛 🌡 Citrix Progr 🛛 🗯 VA FIM Log 🦉 CPRS - Pati 🖉 Microsoft P 🛛 🐔 FIM | 😽 🍕 🛵 🕵 🖂 🛛 8:11 AM |

Finished Tab

Mar 2017 Functional Independence Measurement (FIM) User Manual, Version 1.0 51

Finishing the note is the same as previously shown.

| VistA CPRS in use by: Wenninger, William (vista.milwaukee.med.va.gov)                                                    | _ 8 ×                        |
|----------------------------------------------------------------------------------------------------|------------------------------|
| Eile Edit View Action Options Tools Help                                                                                 |                              |
| TEST, TEST T SR Visit Not Selected Primary Care Team Unassigned 000-00-0003 Mar 12,1950 (52) Provider: WENNINGER,WILLIAM | Remote Postings<br>Data CWAD |
| Last 100 Signed 记 Functional Independence Measurement (FIM)                                                              | - X PT (Mar 04,03@           |
| Ele Edit View Help                                                                                                    |                              |
|                                                                                                    |                              |
|                                                                                                    |                              |
| - 2 F Loconotion                                                                                                    | -                            |
| alk 6                                                                                                    |                              |
| - I f Stairs Palient Name: TEST,TEST T SR 6<br>- I f Hotor Subtota 78                                                    |                              |
| F Communicatic Author: WENNINGER, WILLIAM                                                                                |                              |
| aud 6<br>Expression<br>Cal 6                                                                                             |                              |
| - Ha                                                                                                    |                              |
| [ Problem Sol Enter Electronic Signature Code 6                                                                          |                              |
| Henory     Cognitive St                                                                                                  |                              |
| Total Hotor / If you have CPRS currently open to this patient, be sure                                                   |                              |
| Cogniti to select File/Refresh Patient Information in CPRS, or 108                                                       |                              |
| ADDITIONAL IN                                                                                                    |                              |
| second ent: OK Cancel                                                                                                    |                              |
|                                                                                                    | ·                            |
|                                                                                                    |                              |
| Write Progress Note to VISTA                                                                                             |                              |
| Pt/Program Dates and Dx Admission Notes Goals Finished                                                                   |                              |
| Cover Sheet Problems (Meds (Orders) Notes Consults (D/C Summ (Labs (Reports /                                            |                              |
|                                                                                                    |                              |
| 😹 Start 🛛 🖄 Inbox 👌 Citrix Pro 🕫 VA FIM L 🧖 CPRS - P 📧 Microsoft 🥂 FIM                                                   | 🗑 🍕 🏍 🕵 🛛 8:12 AM            |
|                                                                                                    |                              |

Clicking on Send button gives the option of completing a consult.

- Sign Note Dialog
- 3. Sign the note and click OK.

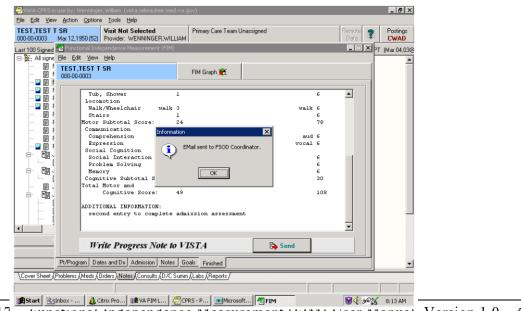

Mar 2017

Functional Independence Measurement (FIM) User Manual, Version 1.0 52

E-mail Sent to FSOD Message

The Information dialog appears indicating that an e-mail will be sent to the FSOD Coordinator. This e-mail occurs each time that an addendum is added to a record that is being sent to FSOD.

4. Click OK.

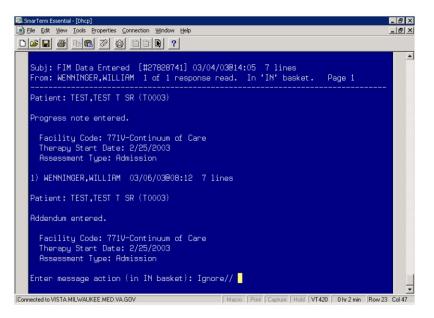

Reply to E-mail Example

The above screen shows the e-mail message that is generated. It is a reply to the initial e-mail.

## **Editing a Record**

Records can be edited in FIM. Several reasons for editing are as follows:

- A mistake is made in the scoring.
- A correction does not erase the note in CPRS; rather it creates an addendum to the existing note.
- New data can be sent to FSOD in Austin to update the record.

To edit a record, perform the following:

1. Select the case that you want to edit.

|                                                    | use by: Wenninger<br>Tools <u>H</u> elp | ,William (vista.mikvaukee.med.va.                                                               | gov)               | _                     |                | _ 8 ×                                                                    |
|----------------------------------------------------|-----------------------------------------|-------------------------------------------------------------------------------------------------|--------------------|-----------------------|----------------|--------------------------------------------------------------------------|
| TEST,TEST T<br>000-00-0003                         | SR                                      | Visit Not Selected<br>Provider: WENNINGER, WILLIAM                                              | Primary Care Team  | Unassigned            | Remote<br>Data | Postings<br>CWAD                                                         |
| Active Problems<br>Essential Hyp<br>\$ Diabetes Me | Ele View Help                           | pendence Measurement (FIM)                                                                      |                    |                       |                |                                                                          |
| Coronary Arte<br>Congestive H                      | TEST,TEST T<br>000-00-0003              | SR                                                                                              | FIM Graph 🈥        |                       |                | ent<br>sp 27,00<br>in 07,00                                              |
| \$ Diabetes Me<br>\$ Wegener's G<br>Posttraumation | Patient Info.<br>Patient Code           | 00000003                                                                                        | Ethnicity          | 1-White               |                | ar16,99<br>an 11,99<br>ug 🗸                                              |
| Active Medicatic<br>No active medic                | Birth Date                              | 3/12/1950                                                                                       | Military Status    | N-Not Active Military |                | <u> </u>                                                                 |
|                                                    | Gender<br>Marital Status                |                                                                                                 |                    | A Pt Address          |                |                                                                          |
|                                                    | Select an Epis                          | 771V-Continuum of Care<br>771 Acute Rehab Inpatient Bed Uni<br>990-Subacute Rehab Inpatient Bed | t<br>Unit          |                       |                |                                                                          |
| Recent Lab Res<br>No orders found                  | Pt/Program                              |                                                                                                 |                    |                       |                | Rd Canc<br>ten<br>Canc<br>a Canc<br>Rd Chec<br>rath Tech<br>se-Lpn Non-I |
| Cover Sheet                                        | Problems (Meds (C                       | Irders (Notes (Consults (D/C Sum                                                                | n (Labs (Reports / |                       |                |                                                                          |
| 📆 Start 🖭                                          | Inbox - Microsoft                       | CPRS - Patient C                                                                                | 1                  | Microsoft PowerP      |                | 12:57 PM                                                                 |

Select Patient Case

2. Select the episode of care and the assessment you want to change.

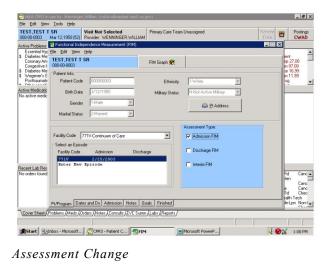

Mar 2017 Functional Independence Measurement (FIM) User Manual, Version 1.0 54

| S |  |
|---|--|
| J |  |

|                                     | use by: Wenninger, William (vista.milwa<br>Tools Help<br>SB Visit Not Selecter |                                           | Remote 😋 Postings                                                |
|-------------------------------------|--------------------------------------------------------------------------------|-------------------------------------------|------------------------------------------------------------------|
|                                     | Mar 12,1950 (52) Provider: WENNING                                             |                                           | Postings<br>Data CWAD                                            |
|                                     | 🛃 Functional Independence Measureme<br>File Edit View Help                     | nt (FIM)                                  |                                                                  |
| Coronary Arti<br>Congestive F       | TEST,TEST T SR<br>000-00-0003                                                  | FIM Graph 廃                               | ent<br>pp 27,00<br>in 07,00<br>ar 16,99                          |
| Wegener's C     Posttraumati        | Self Care<br>Eating 3                                                          | Bladder Moret                             | unication an 11,99<br>morehension 6                              |
| Active Medicatic<br>No active medic | Grooming                                                                       | Bowel Mgmt.                               | uckay 🗖 Visual 🔲 Saih                                            |
|                                     | Bathing 1                                                                      | Transfers<br>Bed, Chair, Wheelchair 3 Exp | pression 6                                                       |
|                                     | Dressing - Upper Body 2 Dressing - Lower Body 1                                | Toilet 3                                  | oesi 🔲 Norvoesi 🔲 Both                                           |
|                                     | Toileting                                                                      |                                           | Cognition<br>Sial Interaction 5                                  |
|                                     | NOTE: Enter 1 - 7<br>or leave blank.                                           |                                           | blem Solving 4                                                   |
| Recent Lab Res<br>No orders found   | of leave blank.                                                                | Stairs 1 Me                               | mory 4 Rd Canc                                                   |
|                                     | 🔦 Scoring Key                                                                  | Motor Subtotal: 24 C                      | Cognitive Subtotal: 25 Canc<br>a Canc<br>Total Score: 49 Rd Chec |
| [                                   | Pt/Program Dates and Dx Admission                                              | Notes Goals Finished                      | le-Lpn Non-I                                                     |
| Cover Sheet                         | roblems (Meds (Orders (Notes (Consul                                           | ts /D/C Summ /Labs /Reports /             |                                                                  |
| ∰Start 🎦                            | nbox - Microsoft                                                               | C FIM                                     | € 🖉 🕺 12:59 PM                                                   |

Admission Tab

4. Go to Edit and select Edit.

Note: This is only available to coordinators who have the coordinators key to the FIM Template.

| 🖅 VistA CPRS in us                                               |                                |                                |                          |                   |              |                                        |                                       | _ 8                                     | ×        |
|------------------------------------------------------------------|--------------------------------|--------------------------------|--------------------------|-------------------|--------------|----------------------------------------|---------------------------------------|-----------------------------------------|----------|
| <u>Eile E</u> dit ⊻iew                                           | <u>⊺</u> ools <u>H</u> elp     |                                |                          |                   |              |                                        |                                       |                                         |          |
| TEST, TEST T S<br>000-00-0003 M                                  | 6 <b>R</b><br>lar 12,1950 (52) | Visit Not Sel<br>Provider: WEN | ected<br>ININGER,WILLIAM | Primary Care Team | Unassigned   |                                        | Remote<br>Data                        | Postin<br>CWA                           |          |
| Active Problems                                                  | Functional Ind                 | ependence Meas                 | urement (FIM)            |                   |              |                                        | _ 🗆 🗙                                 | 1                                       |          |
|                                                                  | TE: Edit                       | Help<br>SR                     |                          | FIM Graph 🔐       | 1            |                                        |                                       | ient<br>sp 27,00                        | <b>^</b> |
| Congestive F<br>\$ Diabetes Me<br>\$ Wegener's G<br>Posttraumati | Self Care<br>Eating            | ]                              | Sphincter (              | Control           | 1            | Communication<br>Comprehension         | 6                                     | an 07,00<br>ar 16,99<br>an 11,99<br>rug | •        |
| Active Medicatic<br>No active medic                              | Grooming                       |                                | 2 Bowel I                | Mgmt.             | 2            | Auditory 🔽 Visual                      | _ Both                                |                                         |          |
|                                                                  | Bathing                        |                                | Transfers<br>Bed, Ci     | hair, Wheelchair  | 3            | Expression                             | 6                                     |                                         |          |
|                                                                  | Dressing - Up                  | pper Body                      | 2 Toilet                 |                   | 3            | Vocal Nonvoca                          | · · · · · · · · · · · · · · · · · · · |                                         |          |
|                                                                  | Dressing - Lo                  | ower Body                      | 1 Tub, Sł                |                   | 1            |                                        |                                       |                                         |          |
|                                                                  | Toileting                      |                                | Locomotion<br>WalkA      | n<br>∀heelchair   | 3            | Social Cognition<br>Social Interaction | 5                                     |                                         |          |
|                                                                  | NOTE: E                        |                                | <b>I</b> ✓ Walk          | Wheelchair        | Both         | Problem Solving                        | 4                                     |                                         |          |
| Recent Lab Res<br>No orders found                                | or leave                       | e blank.                       | Stairs                   |                   | 1            | Memory                                 | 4                                     | Rd Car                                  | IC 🔺     |
|                                                                  | ٩,                             | Scoring Key                    |                          | Motor Subtotal:   | 24           | Cognitive Subtotal:                    | 25                                    | ten<br>Car<br>a Car                     | nc       |
| _                                                                |                                | has and Due to t               | · · · Mahaa   Ga         | als Finished      |              | Total Score:                           | 49                                    | Rd Che<br>ealth Tech<br>ele-Lpn Nor     |          |
|                                                                  |                                |                                | mission Notes Go         |                   |              |                                        |                                       |                                         | <u>.</u> |
| Cover Sheet (Pro                                                 | blems (Meds ((                 | Drders (Notes (C               | Consults (D/C Summ       | (Labs (Reports /  |              |                                        |                                       |                                         |          |
|                                                                  |                                | , ,                            |                          |                   |              |                                        |                                       |                                         |          |
| Start Parint                                                     | oox - Microsoft                | . 🖉 CPRS - Pa                  | atient C 🕂 🐔 FIM         |                   | Microsoft Po | werP                                   | 40                                    | 🐒 1:02 P                                | м        |

Edited FIM Scores

When Edit is selected, the previously grayed scores open and are editable. In this example, the bathing score have been changed from 1 to 2.

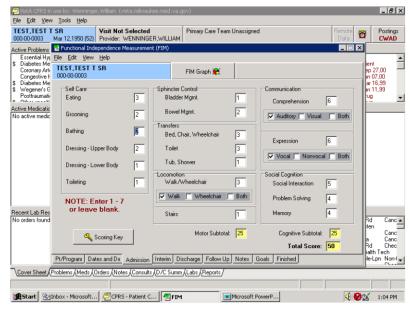

Scoring Changes

|   | It is recommended to write a note in the Notes tab to indicate the |
|---|--------------------------------------------------------------------|
| + | reason for the change.                                             |

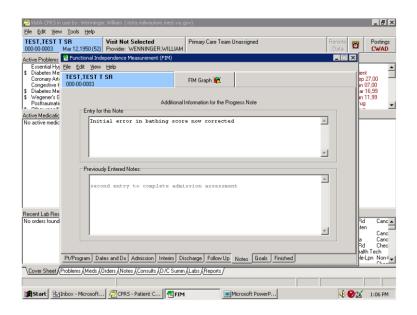

Mar 2017 Functional Independence Measurement (FIM) User Manual, Version 1.0 56

Reason for Change Note

5. Select the Finished tab.

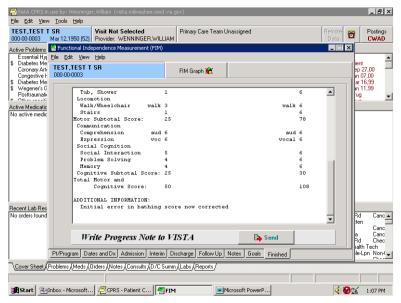

Finished Tab

Note: The bathing score has changed from 1 to 2. All the other items have remained the same.

6. Sign the note and click **OK**.

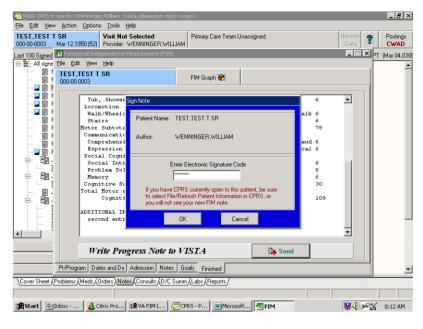

Mar 2017 Functional Independence Measurement (FIM) User Manual, Version 1.0 58

#### Sign Note Dialog

The Information dialog appears indicating that an e-mail will be sent to the FSOD Coordinator.

7. Click OK.

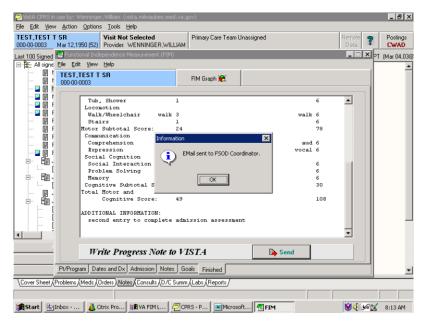

Information Dialog

# **Discharging a Patient in FIM**

To discharge a patient, enter in to the FIM application and perform the following:

1. Select the case that you want to edit.

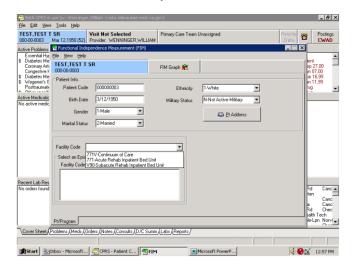

Select Patient Case

2. After choosing the correct Facility Code and episode of care, choose the **Discharge FIM** assessment type.

| 🚝 VistA CPRS in                     | use by: Wenninger          | r,William (vista.milwaukee.med.va.;                | gov)              |                       |                | _ 8 ×                                  |
|-------------------------------------|----------------------------|----------------------------------------------------|-------------------|-----------------------|----------------|----------------------------------------|
| <u>Eile E</u> dit ⊻iew              | Tools Help                 |                                                    |                   |                       |                |                                        |
| TEST,TEST T<br>000-00-0003          |                            | Visit Not Selected<br>Provider: WENNINGER, WILLIAM | Primary Care Team | Unassigned            | Remote<br>Data | Postings<br>CWAD                       |
| Active Problems                     | _                          | pendence Measurement (FIM)                         |                   |                       | _ 🗆 🗵          |                                        |
| Essential Hy<br>\$ Diabetes Me      | <u>Eile E</u> dit ⊻iew     | Help                                               |                   |                       |                | ient 🔺                                 |
| Coronary Arte<br>Congestive F       | TEST,TEST T<br>000-00-0003 | SR                                                 | FIM Graph 麗       |                       |                | ep 27,00<br>in 07,00                   |
| \$ Diabetes Me<br>\$ Wegener's G    | Patient Info.              |                                                    |                   |                       |                | ar 16,99<br>an 11,99                   |
| Posttraumati                        | Patient Code               | 00000003                                           | Ethnicity         | 1-White               |                | ug 🖵                                   |
| Active Medicatic<br>No active medic | Birth Date                 | 3/12/1950                                          | Military Status   | N-Not Active Military |                |                                        |
|                                     | Gender                     | r 1-Male 💌                                         |                   | Address               |                |                                        |
|                                     | Marital Status             | 2-Married                                          |                   |                       |                |                                        |
|                                     |                            |                                                    |                   | Assessment Type:      |                |                                        |
|                                     | Facility Code              | 771V-Continuum of Care                             | -                 | Admission FIM         |                |                                        |
|                                     | Select an Episo            |                                                    |                   |                       |                |                                        |
|                                     | Facility Code              | Admission Discha                                   | rae               | Discharge FIM         |                |                                        |
|                                     | 7717                       | 2/25/2003                                          |                   |                       |                |                                        |
| Recent Lab Res                      | Enter New                  | Episode                                            |                   | Interim FIM           |                |                                        |
| No orders found                     |                            |                                                    |                   |                       |                | Rd Canc 🔺                              |
|                                     |                            |                                                    |                   |                       |                | ten 🗖<br>Canc                          |
|                                     |                            |                                                    |                   |                       |                | a Canc<br>Rd Chec                      |
|                                     |                            | es and Dx Discharge Notes G                        | oals Finished     |                       |                | talth Tech<br>de-Lpn: Non-I <b>↓</b> [ |
|                                     |                            |                                                    |                   |                       |                |                                        |
| \Cover Sheet (F                     | Problems (Meds (0          | Irders (Notes (Consults (D/C Summ                  | Labs (Reports     |                       |                |                                        |
|                                     |                            |                                                    |                   |                       |                |                                        |
| 式 Start                             | nbox - Microsoft           | CPRS - Patient C                                   | I 📃 🔳             | Microsoft PowerP      | < 🚱 🔊          | 🖌 1:13 PM                              |

Discharge FIM Assessment Type

Note: The Discharge tab is now available.

Mar 2017 Functional Independence Measurement (FIM) User Manual, Version 1.0 60

3. In the Dates and Dx field, enter the Therapy End Date for the case.

Note: The discharge date is entered in the Therapy End date field for Continuum cases. Clicking the down arrow gives you a calendar. Click on the appropriate date. If you are not fully completing the 18 FIM items, leave the Therapy End Date or the Rehab Bed Unit Discharge blank. This should only be completed after all the scores on the Discharge tab have been filled in. This field is also called Rehab bed unit Discharge when entering data from an acute or sub-acute rehabilitation bed service.

Completing the Discharge (Therapy End Date) field closes the case from any further editing or addenda. Therefore, if only part of the discharge FIM score is sent with a discharge date, you cannot add any additional data to the template.

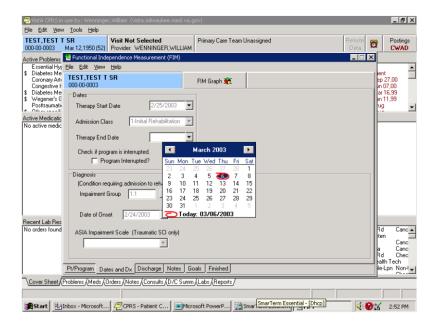

Completing Discharge Date

When adding the Therapy End Date, you will receive a message that indicates that you will not be allowed to add to admission, interim or discharge assessments. Choose **Yes** to continue, but keep in mind that when you complete this note, no additional addenda or editing can take place in the CPRS template.

| n vistA CPRS in v                   | use by: Wenninger, William (vista.milwaukee.med.va.gov)                                                        | _ 5 ×                     |
|-------------------------------------|----------------------------------------------------------------------------------------------------|---------------------------|
| Elle Edit ⊻iew                      | Iools Help                                                                                                    |                           |
| TEST,TEST T<br>000-00-0003          | SR Visit Not Selected Primary Care Team Unassigned Mar 12,1950 (52) Provider: WENNINGER, WILLIAM               | Remote Data Postings CWAD |
| Active Problems                     | E Functional Independence Measurement (FIM)                                                                    | _ 🗆 🗙                     |
| Essential Hy<br>\$ Diabetes Me      | Elle Edit View Help                                                                                            | (ient 🔺                   |
| Coronary Arti<br>Congestive F       | TEST, TEST T SR FIM Graph 🕷                                                                                    | ep 27,00<br>in 07,00      |
| \$ Diabetes Me<br>\$ Wegener's G    | Dates                                                                                                    | ar 16,99<br>an 11,99      |
| Posttraumati                        | Therapy Start Date 2/25/2003                                                                                   | ug 💌                      |
| Active Medicatic<br>No active medic | Admission Class 1-Initial Rehabilitation                                                                       |                           |
|                                     | Therapy End Information                                                                                        |                           |
|                                     | Check if pro-<br>data to Admission, Interim, and Discharge date and send the note, you will not be able to add |                           |
|                                     | Do you wish to continue?                                                                                       |                           |
|                                     | Diagnosis                                                                                                    |                           |
|                                     | (Condition re <u>Y</u> es <u>N</u> o                                                                           |                           |
|                                     | Impairment                                                                                                    |                           |
|                                     | 30 31 1 2 3 4 5<br>Date of Onset 2/24/2003                                                                     |                           |
| Recent Lab Res                      |                                                                                                    |                           |
| No orders found                     | ASIA Impairment Scale (Traumatic SCI only)                                                                     | Rd Canc  ten              |
|                                     | × ·                                                                                                    | Canc                      |
|                                     |                                                                                                    | Rd Chec                   |
|                                     | Pt/Program Dates and Dx Discharge Notes Goals Finished                                                         | telth Tech                |
| Cover Sheet                         | roblems (Meds (Orders (Notes (Consults (D/C Summ (Labs (Reports /                                              |                           |
|                                     |                                                                                                    |                           |
| Start 🖭                             | nbox - Microsoft   🖉 CPRS - Patient C   💌 Microsoft PowerP   🚵 SmarTerm Essent   🖅 FIM                         |                           |
|                                     |                                                                                                    |                           |

Information Pop-up

4. In the Discharge field, complete the FIM scores.

| Ele Edit View<br>TEST,TEST T<br>000-00-0003    |                                                                                                    | Primary Care Team Unassigne                                                                                                    | d Remote<br>Data                                                                                                    | Postings<br>CWAD                                                                                                    |
|------------------------------------------------|----------------------------------------------------------------------------------------------------|----------------------------------------------------------------------------------------------------|----------------------------------------------------------------------------------------------------|----------------------------------------------------------------------------------------------------|
| Essential Hy<br>\$ Diabetes Me<br>Coronary Arb | Pandonal Independence Messureme IIIe Edk Yew Help TEST.TEST T SR 000-0000 Self Care Eating Giooming Gi Bathing Gi Dressing - Upper Body Gi Dressing - Lower Body Gi | EX (EBA)<br>FIM Graph R<br>Sphincter Control<br>Biadder Mgnt.<br>Bowel Mgnt.<br>Bowel Mgnt.<br>Fransfers<br>Bed, Chair, Wheelchair<br>Fallet<br>Tollet<br>Tollet<br>Tollet<br>Shower<br>S | Communication<br>Comprehension 6<br>Auditory Visual Both<br>Expression 6<br>Visual Nerwocal Both<br>Social Cognition | X Protection of the second second sec |
| Recent Lab Res<br>No orders found              | Toileting 6<br>NOTE: Enter 1 - 7<br>or leave blank.                                                                                                    | Walk/Wheelchair 6<br>Walk Wheelchair Both<br>Stairs 5                                                                                                    | Social Interaction 6<br>Problem Solving 6<br>Memory 8                                                                | Rd Canc                                                                                                    |
|                                                | Scoring Key Pt/Program Dates and Dx Discharge                                                                                                    | Motor Subtotat 76                                                                                                    | Cognitive Subtotal: 30<br>Total Score: 106                                                                           | ten Canc<br>a Canc<br>Rd Chec<br>saith Tech<br>se-Lpn Non-I                                                                                                    |
| Cover Sheet                                    | roblems (Meds (Orders (Notes (Consult                                                                                                    |                                                                                                    | Essent                                                                                                    |                                                                                                    |

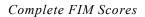

5. When you have completed the FIM scores in the Discharge tab, select the **Finished** tab to view how the note will look in CPRS.

| 🔁 VistA CPRS in use by: Wenninger, William (vista.milwaukae.med.va.gov)                                                                 | _ 5 ×                           |
|----------------------------------------------------------------------------------------------------|---------------------------------|
| Elle Edit View Iools Help                                                                                                    |                                 |
| TEST, TEST T SR Visit Not Selected Primary Care Team Unassigned Remote Data Option WENNINGER, WILLIAM Primary Care Team Unassigned Data | Postings<br>CWAD                |
| Active Problems 🔁 Functional Independence Measurement (FIM)                                                                             | 3                               |
| Essential Hy Ele Edit View Help                                                                                                    |                                 |
| Coronary Ank     Coronary Ank     Congretive I 000-00003     FIM Graph 🙊                                                                | ient<br>ep 27,00<br>in 07,00    |
| \$ Diabetes Me                                                                                                    | ar 16,99                        |
| Wegener's G     Postnamati     FUNCTIONAL INDEPENDENCE HEASURE (FIH)                                                                    | an 11,99<br>Tug 🗨               |
| Active Medicatic DISCHARGE GOALS                                                                                                    |                                 |
| No active medic Hobility<br>Bed, Chair, Wheelchair 6                                                                                    |                                 |
| Toilet 6                                                                                                    |                                 |
| Tub, Shower 5                                                                                                    |                                 |
| Locomotion                                                                                                    |                                 |
| Walk/Wheelchair walk 6                                                                                                    |                                 |
| Stairs 5                                                                                                    |                                 |
| Motor Subtotal Score: 76                                                                                                    |                                 |
| Communication                                                                                                    |                                 |
| Comprehension and 6                                                                                                    |                                 |
| Expression vocal 6                                                                                                    |                                 |
| Social Cognition                                                                                                    |                                 |
| Social Interaction 6                                                                                                    |                                 |
| Problem Solving 6                                                                                                    |                                 |
| Recent Lab Res Memory 6                                                                                                    |                                 |
| No orders found Cognitive Subtotal Score: 30                                                                                            | Rd Canc 🔺                       |
|                                                                                                    | ten 🚍                           |
|                                                                                                    | Canc                            |
| Write Progress Note to VISTA                                                                                                    | a Canc<br>Rd Chec<br>ealth Tech |
| Pt/Program Dates and Dx Discharge Notes Goals Finished                                                                                  | le-Lpn Non-I                    |
| Cover Sheet Problems (Meds (Orders (Notes (Consults (D/C Summ (Labs (Reports /                                                          |                                 |
|                                                                                                    |                                 |
|                                                                                                    |                                 |
| 🖹 Start 🔄 Inbox - Microsoft 🧖 CPRS - Patient C 💌 Microsoft PowerP 🕵 SmarTerm Essent 📲 FIM 🖉 🤇                                           | 2:54 PM                         |

Finished Tab

6. The Confirm pop-up appears. If you are ready to send the note, click Yes.

| 🖅 VistA CPRS in use by: Wenninger, William (vista.milwaukee.med.va.gov)                                                 | _ 0 ×                        |
|----------------------------------------------------------------------------------------------------|------------------------------|
| Elle Edit View Action Options Iools Help                                                                                |                              |
| TEST,TEST T SR Visit Not Selected Primary Care Team Unassigned 000-00-0003 Mar 12,1950 (52) Provider: WENNINGER,WILLIAM | Remote Postings<br>Data CWAD |
| Last 100 Signed 记 Functional Independence Measurement (FIM)                                                             | - X PT (Mar 04,03@           |
| Elle Edit View Help                                                                                                    |                              |
|                                                                                                    |                              |
|                                                                                                    |                              |
| Tub, Shower 1 6                                                                                                    | <b>_</b>    _                |
| Walk/Wheelchair walk 3 walk 6                                                                                           |                              |
| Stairs 1 6     Motor Subtotal Score: 24                                                                                 |                              |
| - F Notor Subtotal Score: 24 78<br>Communication Confirm                                                                |                              |
| _ D f Comprehension aud 6                                                                                               |                              |
| Expression     Do you wish to complete a Consult with this note?     vocal 6                                            |                              |
| D B Social Intera                                                                                                    |                              |
| Problem Solvi 6                                                                                                    |                              |
| E Memory Yes No. 6<br>Commitive Subt 30                                                                                 |                              |
| Total Hotor and                                                                                                    |                              |
| E Cognitive Score: 49 108                                                                                               |                              |
| ADDITIONAL INFORMATION:                                                                                                 |                              |
| second entry to complete admission assessment                                                                           |                              |
|                                                                                                    | -                            |
|                                                                                                    |                              |
| Write Progress Note to VISTA                                                                                            |                              |
|                                                                                                    |                              |
| Pt/Program Dates and Dx Admission Notes Goals Finished                                                                  | · ·                          |
| Cover Sheet Problems (Meds (Orders) Notes (Consults (D/C Summ (Labs (Reports /                                          |                              |
|                                                                                                    |                              |
| Start Relinbox - Micr A Citrix Progr H VA FIM Log PCPRS - Pati Microsoft P                                              | ₩4:56% M 8:11 AM             |
|                                                                                                    | ₩ 11:12 M 2000 24 M          |

Mar 2017 Functional Independence Measurement (FIM) User Manual, Version 1.0 63

#### Confirm Pop-up

7. As in previous examples, you will need to sign the note and click **OK**.

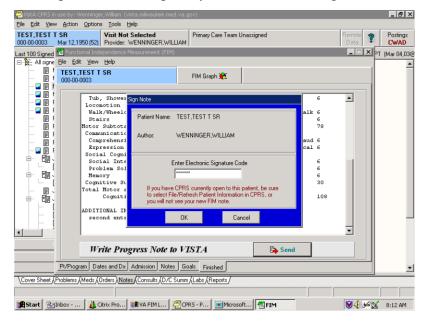

Sign Note Dialog

8. The Information pop-up appears informing you that an e-mail will be sent to the FSOD Coordinator. Click **OK**.

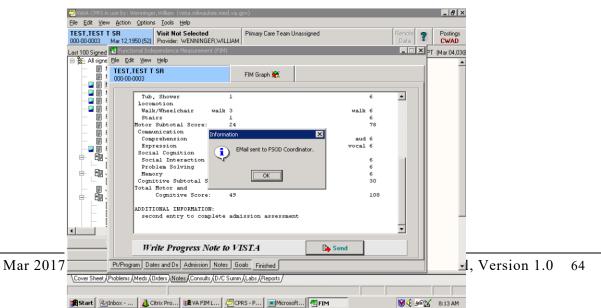

Information Pop-up

The discharge of the patient is now complete.

# Appendix A

## Acronyms

| AAC           | Austin Automation Center                                                                                                    |
|---------------|----------------------------------------------------------------------------------------------------|
| ADPAC         | Automated Data Processing Application Coordinator                                                                                                    |
| API Interface | Application Program Interface                                                                                                    |
| CARF          | Commission on the Accreditation of Rehabilitative Facilities                                                                                                    |
| CPRS          | Computerized Patient Record System                                                                                                    |
| DBA           | Database Administrator, oversees package development with<br>respect to DHCP/VistA Standards and Conventions (SAC) such as<br>namespacing. Also, this term refers to the Database<br>Administration function and staff.               |
| DBIA          | Database Integration Agreement, a formal understanding between<br>two or more DHCP packages, which describes how data is shared<br>or how packages interact. The DBA maintains a list of DBIAs.                                       |
| DBIC          | Database Integration Committee. Within the purview of the DBA,<br>the committee maintains a list of DBIC approved callable entry<br>points and publishes the list on FORUM for reference by<br>application programmers and verifiers. |
| DSCC          | Documentation Standards and Conventions Committee. Package documentation is reviewed in terms of standards set by this committee.                                                                                                    |
| DUZ           | A local variable holding the user number that identifies the signed-on user.                                                                                                    |
| DUZ(0)        | A local variable that holds the File Manager Access Code of the signed-on user.                                                                                                    |
| E3R           | Electronic Error and Enhancement Report                                                                                                    |
| FIM           | Functional Independence Measure                                                                                                    |
| FOIA          | The Freedom Of Information Act. Under the provisions of this public law, software developed within the VA is made available to other institutions, or the general public, at a nominal cost.                                          |
| FSOD          | Functional Status and Outcomes Database                                                                                                    |

Mar 2017 Functional Independence Measurement (FIM) User Manual, Version 1.0 66

| GUI          | Graphic User Interface                                                                                                    |
|--------------|----------------------------------------------------------------------------------------------------|
| HINQ         | Hospital INQuiry. A system that permits medical centers to query<br>the Veterans Benefits Administration systems via the VADATS<br>network. |
| HIS          | Hospital Information Systems                                                                                                    |
| HL7          | Health Level 7                                                                                                    |
| ICD          | International Classification of Diseases                                                                                                    |
| IDCU         | The Integrated Data Communications Utility which is a wide area<br>network used by VA for transmitting data between VA sites.               |
| IFCAP        | Integrated Funds Distribution, Control Point Activity,<br>Accounting, and Procurement                                                       |
| IHS          | Indian Health Service                                                                                                    |
| IHS          | Integrated Hospital System                                                                                                    |
| ЈСАНО        | Joint Commission on the Accreditation of Health Care<br>Organizations                                                                       |
| M (or MUMPS) | Massachusetts University Multiple Programming System                                                                                        |
| РСЕ          | Patient Care Encounter                                                                                                    |
| PM&R         | Physical Medicine and Rehab                                                                                                    |
| RPC          | Remote Procedure Call                                                                                                    |
| SRS          | Software Requirement Specifications                                                                                                    |
| TIU          | Text Integration Utilities                                                                                                    |
| VA           | The Department of Veterans Affairs, formerly called the Veterans Administration.                                                            |
| VistA        | Veterans Health Information System and Technology<br>Architecture                                                                           |
| WPB          | West Palm Beach VA Medical Center                                                                                                    |

# **Appendix B**

# Definitions

| Austin Automation Center               | Repository for databases located in Austin, Texas                                                                                                    |
|----------------------------------------|----------------------------------------------------------------------------------------------------|
| E3R                                    | The Electronic Error and Enhancement Report system is<br>located on VA FORUM. The utility provides tools for<br>entering, tracking and reporting Enhancement requests for<br>VistA packages. |
| Patient Care Encounter                 | VistA software package that helps sites collect, manage,<br>and display outpatient workload data, including providers,<br>procedures, and diagnostic codes.                                  |
| Software Requirement<br>Specifications | Document, which outlines the functionality requirements for a project.                                                                                                    |

# **Appendix C**

## References

- Medical Rehabilitation Outcomes for Stroke, Traumatic Brain Injury, and Lower Extremity Amputee Patients, VHA Directive 2000-16, June 5, 2000.
- Supporting Statement for Clearance of an Instrument for Implementation of a Prospective Payment System for Patients in Inpatient Rehabilitation Hospitals and Exempt Units, Information Collection Requirements in HCFA-10036sst, April 12, 2001
- 192-135 GUI Behaviors\_Checklist
- 192-135 GUI Distribution, Update and Run Behaviors
- Graphical User Interface Standards and Conventions (GUI SAC)
- Website: <u>www.va.gov/vdl</u>
- Website: <u>http://vista.med.va.gov/messaging/HL7/h17\_specifications.htm</u>

# Glossary

| Abbreviated Response    | This feature allows you to enter data by typing only the first few<br>characters for the desired response. This feature will not work<br>unless the information is already stored in the computer.                                                                                                    |
|-------------------------|----------------------------------------------------------------------------------------------------|
| Access Code             | A code that allows the computer to identify you as a user authorized<br>to gain access to the computer. Your code is greater than six and<br>less than twenty characters long. It can be numeric, alphabetic, or a<br>combination of both, and is usually assigned by a site manager or<br>application coordinator. (See the term verify code in the Glossary.) |
| Application Coordinator | Designated individuals responsible for user-level management and<br>maintenance of an application package such as IFCAP, Lab,<br>Pharmacy, Mental Health, etc.                                                                                                    |
| Auto-menu               | An indication to Menu Manager that the current user's menu items<br>should be displayed automatically. When auto-menu is not in effect,<br>the user must enter a question mark at the menu's select prompt to<br>see the list of menu items.                                                                                                    |
| Caret                   | A symbol expressed as up caret (^), left caret (<), or right caret (>).<br>In many M systems, a right caret is used as a system prompt and an<br>up caret as an exiting tool from an option. Also known as the up-<br>arrow symbol or shift-6 key.                                                                                                    |
| Command                 | A combination of characters that instruct the computer to perform a specific operation.                                                                                                    |
| Common menu             | Options that are available to all users. Entering two question marks<br>at the menu's select prompt displays any secondary menu options<br>available to the signed-on user, along with the common options<br>available to all users.                                                                                                    |

| Control key     | The Control Key (Ctrl on the keyboard) performs a specific function in conjunction with another key. In word-processing, for example, holding down the Ctrl key and typing an A causes a new set of margins and tab settings to occur; Ctrl-S causes printing on the terminal screen to stop; Ctrl-Q restarts printing on the terminal screen; Ctrl-U deletes an entire line of data entry <u>before</u> the Return key is pressed.                                       |
|-----------------|----------------------------------------------------------------------------------------------------|
| Cross reference | An indexing method whereby files can include pre-sorted lists of<br>entries as part of the stored database. Cross-references (x-refs)<br>facilitate look-up and reporting.                                                                                                    |
|                 | A file may be cross-referenced to provide direct access to its entries<br>in several ways. For example, VA FileMan allows the Patient file to<br>be cross-referenced by name, social security number, and bed<br>number. When VA FileMan asks for a patient, the user may then<br>respond with the patient's name, social security number, or his bed<br>number. A cross-reference speeds up access to the file, both for<br>looking up entries and for printing reports. |
|                 | A cross reference is also referred to as an index or cross-index.                                                                                                    |
| Cursor          | A flashing image on your screen (generally a horizontal line or rectangle) that alerts you that the computer is waiting for you to make a response to an instruction (prompt).                                                                                                    |
| Data            | A representation of facts, concepts, or instructions in a formalized<br>manner for communication, interpretation, or processing by humans<br>or by automatic means. The information you enter for the computer<br>to store and retrieve. Characters that are stored in the computer<br>system as the values of local or global variables. VA FileMan fields<br>hold data values for file entries.                                                                         |
| Data attribute  | A characteristic of a unit of data such as length, value, or method of<br>representation. VA FileMan field definitions specify data attributes.                                                                                                    |

| Data Dictionary               | The Data Dictionary is a global containing a description of what<br>kind of data is stored in the global corresponding to a particular<br>file. The data is used internally by FileMan for interpreting and<br>processing files.                                                                                                    |
|-------------------------------|----------------------------------------------------------------------------------------------------|
|                               | A Data Dictionary (DD) contains the definitions of a file's elements (fields or data attributes), relationships to other files, and structure or design. Users generally review the definitions of a file's elements or data attributes; programmers review the definitions of a file's file's internal structure.                                                                                                |
| Data dictionary access        | A user's authorization to write/update/edit the data definition for a computer file. Also known as DD Access.                                                                                                    |
| Data dictionary listing       | This is the printable report that shows the data dictionary. DDs are used by users and programmers.                                                                                                    |
| Data processing               | Logical and arithmetic operations performed on data. These<br>operations may be performed manually, mechanically, or<br>electronically: sorting through a card file by hand would be an<br>example of the first method; using a machine to obtain cards from a<br>file would be an example of the second method; and using a<br>computer to access a record in a file would be an example of the<br>third method. |
| Database                      | A set of data, consisting of at least one file, that is sufficient for a given purpose. The DHCP/VistA database is composed of a number of VA FileMan files. A collection of data about a specific subject, such as the PATIENT file. A data collection has different data fields (e.g., patient name, SSN, Date of Birth, and so on). An organized collection of data about a particular topic.                  |
| Database management<br>system | A collection of software that handles the storage, retrieval, and<br>updating of records in a database. A Database Management System<br>(DBMS) controls redundancy of records and provides the security,<br>integrity, and data independence of a database.                                                                                                    |

| Database, national | A database which contains data collected or entered for all VHA sites.                                                                                                    |
|--------------------|----------------------------------------------------------------------------------------------------|
| Debug              | To correct logic errors or syntax errors or both types in a computer program. To remove errors from a program.                                                                                                    |
| Default            | A response the computer considers the most probable answer to the prompt being given. It is identified by double slash marks (//) immediately following it. This allows you the option of accepting the default answer or entering your own answer. To accept the default you simply press the enter (or return) key. To change the default answer, type in your response.                                                                                                    |
| Delete             | The key on your keyboard (may also be called rubout or backspace<br>on some terminals) which allows you to delete individual characters<br>working backwards by placing the cursor immediately after the last<br>character of the string of characters you wish to delete. The @ sign<br>(uppercase of the 2 key) may also be used to delete a file entry or<br>data attribute value. The computer asks "Are you sure you want to<br>delete this entry?" to insure you do not delete an entry by mistake. |
| Delimiter          | A special character used to separate a field, record or string. VA FileMan uses the ^ character as the delimiter within strings.                                                                                                    |
| Device             | A peripheral connected to the host computer, such as a printer,<br>terminal, disk drive, modem, and other types of hardware and<br>equipment associated with a computer. The host files of underlying<br>operating systems may be treated like devices in that they may be<br>written to (e.g., for spooling).                                                                                                    |
| Dictionary         | A database of specifications of data and information processing<br>resources. VA FileMan's database of data dictionaries is stored in<br>the FILE of files (#1).                                                                                                    |

| Disk             | The media used in a disk drive for storing data.                                                                                                    |
|------------------|----------------------------------------------------------------------------------------------------|
| Disk drive       | A peripheral device that can be used to "read" and "write" on a hard<br>or floppy disk.                                                                                                    |
| Double quote (") | A symbol used in front of a Common option's menu text or<br>synonym to select it from the Common menu. For example, the<br>five-character string "TBOX" selects the User's Toolbox Common<br>option.                                                                                                    |
| Encryption       | Scrambling data or messages with a cipher or code so that they are<br>unreadable without a secret key. In some cases encryption<br>algorithms are one directional that is, they only encode and the<br>resulting data cannot be unscrambled (e.g., access/verify codes).                                                                                                    |
| Enter            | Pressing the return or enter key tells the computer to execute your instruction or command or to store the information you just entered.                                                                                                    |
| Entry            | A VA FileMan record. It is uniquely identified by an internal entry number (the .001 field) in a file.                                                                                                    |
| Etiology         | The study or theory of the factors that cause disease and the method of their introduction to the host. The cause(s) or origin of a disease or disorder.                                                                                                    |
| Extractor        | A specialized routine designed to scan data files and copy or<br>summarize data for use by another process.                                                                                                    |
| Field            | In a record, a specified area used for the value of a data attribute.<br>The data specifications of each VA FileMan field are documented<br>in the file's data dictionary. A field is similar to blanks on forms. It<br>is preceded by words that tell you what information goes in that<br>particular field. The blank, marked by the cursor on your terminal<br>screen, is where you enter the information. |

| File                                                 | A set of related records treated as a unit. VA FileMan files maintain<br>a count of the number of entries or records.                                                                                                    |
|------------------------------------------------------|----------------------------------------------------------------------------------------------------|
| File Manager (VA<br>fileman)                         | The Database Management System (DBMS). The central component<br>of the Kernel that defines the way standard DHCP/VistA files are<br>structured and manipulated.                                                                                               |
| Forced queuing                                       | A device attribute indicating that the device can only accept queued tasks. If a job is sent for foreground processing, the device rejects it and prompts the user to queue the task instead.                                                                 |
| Free text                                            | The use of any combination of numbers, letters, and symbols when entering data.                                                                                                    |
| Global variable                                      | A variable that is stored on disk (M usage).                                                                                                    |
| Go-home jump                                         | A menu jump that returns the user to the Primary menu presented at sign-on. It is specified by entering two up-arrows ( $^{\wedge}$ ) at the menu's select prompt. It resembles the rubber band jump but without an option specification after the up-arrows. |
| Hardware                                             | The physical equipment pieces that make up the computer system (e.g., terminals, disk drives, central processing units). The physical components of a computer system.                                                                                        |
| Health Services Research<br>& Development<br>(HSR&D) | Established in 1973 to assist in the search for the most cost-<br>effective approaches to delivering quality health care to the nation's<br>veterans through the support of health services research studies.                                                 |

| Help frames  | Entries in the HELP FRAME file that may be distributed with<br>application packages to provide on-line documentation. Frames may<br>be linked with other related frames to form a nested structure.                                                                                                    |
|--------------|----------------------------------------------------------------------------------------------------|
| Help prompt  | The brief help that is available at the field level when entering one question mark.                                                                                                    |
| Inpatient    | A patient who has been admitted to a hospital in order to be treated<br>for a particular condition.                                                                                                    |
| Kernel       | A set of software routines that function as an intermediary between<br>the host operating system and the application packages such as<br>Laboratory, Pharmacy, IFCAP, etc. The Kernel provides a standard<br>and consistent user and programmer interface between application<br>packages and the underlying M implementation. |
| Key          | The purpose of Security Keys is to set a layer of protection on the<br>range of computing capabilities available with a particular software<br>package. The availability of options is based on the level of system<br>access granted to each user.                                                                            |
| Keyword      | A word or phrase used to call up several codes from the reference<br>files in the LOCAL LOOK-UP file. One specific code may be<br>called up by several different keywords.                                                                                                    |
| LAYGO access | A user's authorization to create a new entry when editing a computer file. (Learn As You GO allows you the ability to create new file entries.)                                                                                                    |
| Link         | Non-specific term referring to ways in which files may be related (via pointer links). Files have links into other files.                                                                                                    |
| Log in/on    | The process of gaining access to a computer system.                                                                                                    |

| Log out/off                          | The process of exiting from a computer system.                                                                                                    |
|--------------------------------------|----------------------------------------------------------------------------------------------------|
| Mail message                         | An entry in the MESSAGE file. The DHCP electronic mail system (MailMan) supports local and remote networking of messages.                                                                                                    |
| Mailman                              | An electronic mail system that allows you to send and receive<br>messages from other users via the computer.                                                                                                    |
| Manager account                      | A UCI that can be referenced by non-manager accounts such as production accounts. Like a library, the MGR UCI holds percent routines and globals (e.g., ^%ZOSF) for shared use by other UCIs.                                                                                                    |
| Mandatory field                      | This is a field that requires a value. A null response is not valid.                                                                                                    |
| Medical Care Cost<br>Recovery (MCCR) | A VA project to collect data from entities, which owe payment to VA for care of patients. Also referred to by the acronym MCCR.                                                                                                    |
| Menu                                 | A list of choices for computing activity. A menu is a type of option<br>designed to identify a series of items (other options) for<br>presentation to the user for selection. When displayed, menu-type<br>options are preceded by the word "Select" and followed by the<br>word "option" as in Select Menu Management option: (the menu's<br>select prompt). |
| Menu cycle                           | The process of first visiting a menu option by picking it from a<br>menu's list of choices and then returning to the menu's select<br>prompt. Menu Manager keeps track of information, such as the<br>user's place in the menu trees, according to the completion of a<br>cycle through the menu system.                                                      |
| Menu system                          | The overall Menu Manager logic as it functions within the Kernel framework.                                                                                                    |

| Menu template    | An association of options as pathway specifications to reach one or<br>more final destination options. The final options must be executable<br>activities and not merely menus for the template to function. Any<br>user may define user-specific menu templates via the corresponding<br>Common option. |
|------------------|----------------------------------------------------------------------------------------------------|
| Menu text        | The descriptive words that appear when a list of option choices is<br>displayed. Specifically, the Menu Text field of the OPTION file.<br>For example, User's Toolbox is the menu text of the<br>XUSERTOOLS option. The option's synonym is TBOX.                                                        |
| Numeric field    | A response that is limited to a restricted number of digits. It can be<br>dollar valued or a decimal figure of specified precision.                                                                                                    |
| Operating system | A basic program that runs on the computer, controls the peripherals, allocates computing time to each user, and communicates with terminals.                                                                                                    |
| Option           | An entry in the OPTION file. As an item on a menu, an option<br>provides an opportunity for users to select it, thereby invoking the<br>associated computing activity. Options may also be scheduled to<br>run in the background, non-interactively, by TaskMan.                                         |
| Option Name      | The Name field in the OPTION file (e.g., XUMAINT for the option<br>that has the menu text "Menu Management"). Options are<br>namespaced according to DHCP conventions monitored by the<br>DBA.                                                                                                    |
| Outpatient       | A patient who comes to the hospital, clinic, or dispensary for diagnosis and/or treatment but does not occupy a bed.                                                                                                    |
| Package          | The set of programs, files, documentation, help prompts, and installation procedures required for a given software application.                                                                                                    |

| Password           | A user's secret sequence of keyboard characters, which must be<br>entered at the beginning of each computer session to provide the<br>user's identity.                                                                                            |
|--------------------|----------------------------------------------------------------------------------------------------|
| Peripheral device  | Any hardware device other than the computer itself (central processing unit plus internal memory). Typical examples include card readers, printers, CRT units, and disk drives.                                                                   |
| Phantom jump       | Menu jumping in the background. Used by the menu system to check menu pathway restrictions.                                                                                                    |
| Pointer            | A relationship between two VA FileMan files, a pointer is a file<br>entry that references another file (forward or backward).                                                                                                    |
| Primary menus      | The list of options presented at sign-on. Each user must have a<br>primary menu in order to sign-on and reach Menu Manager. Users<br>are given primary menus by IRM. This menu should include most<br>of the computing activities the user needs. |
| Printer            | A printing or hard copy terminal.                                                                                                    |
| Production account | The UCI where users log on and carry out their work, as opposed to<br>the manager or library account.                                                                                                    |
| Program            | A list of instructions written in a programming language and used for computer operations.                                                                                                    |
| Prompt             | The computer interacts with the user by issuing questions called prompts, to which the user issues a response.                                                                                                    |
| Queuing            | Requesting that a job be processed in the background rather than in<br>the foreground within the current session. Jobs are processed<br>sequentially (first-in, first-out). The Kernel's Task Manager handles<br>the queuing of tasks.            |

| Queuing required   | An option attribute that specifies that the option must be processed<br>by TaskMan (the option can only be queued). The option may be<br>invoked and the job prepared for processing, but the output can<br>only be generated during the specified time periods.                                                                 |
|--------------------|----------------------------------------------------------------------------------------------------|
| Read access        | A user's authorization to read information stored in a computer file.                                                                                                    |
| Record             | A set of related data treated as a unit. An entry in a VA FileMan<br>file constitutes a record. A collection of data items that refer to a<br>specific entity (e.g., in a name-address-phone number file, each<br>record would contain a collection of data relating to one person).                                             |
| Resource           | Sequential processing of tasks can be controlled through the use of resources. Resources are entries in the DEVICE file, which must be allocated to a process(es) before that process can continue.                                                                                                    |
| Return             | On the computer keyboard, the key located where the carriage return is on an electric typewriter. It is used in to terminate "reads." Symbolized by <ret>.</ret>                                                                                                    |
| Scheduling Options | This is a technique of requesting that TaskMan run an option at a given time, perhaps with a given rescheduling frequency.                                                                                                    |
| Screen             | A CRT, monitor or video display terminal                                                                                                    |
| Secondary menus    | Options assigned to individual users to tailor their menu choices. If<br>a user needs a few options in addition to those available on the<br>Primary menu, the options can be assigned as secondary options. To<br>facilitate menu jumping, secondary menus should be specific<br>activities, not elaborate and deep menu trees. |

| Security key     | The purpose of Security Keys is to set a layer of protection on the<br>range of computing capabilities available with a particular software<br>package. The availability of options is based on the level of system<br>access granted to each user.                                                                                          |
|------------------|----------------------------------------------------------------------------------------------------|
| Server           | An entry in the OPTION file. An automated mail protocol that is<br>activated by sending a message to a server at another location with<br>the "S.server" syntax. This activity is specified in the OPTION file.                                                                                                    |
| Set of codes     | Usually a preset code with one or two characters. The computer<br>may require capital letters as a response (e.g., M for male and F for<br>female). If anything other than the acceptable code is entered, the<br>computer rejects the response.                                                                                             |
| Sign-on/security | The Kernel module that regulates access to the menu system. It<br>performs a number of checks to determine whether access can be<br>permitted at a particular time. A log of sign-ons is maintained.                                                                                                    |
| Spacebar return  | You can answer a VA FileMan prompt by pressing the spacebar and<br>then the Return key. This indicates to VA FileMan that you would<br>like the last response you were working on at that prompt recalled.                                                                                                    |
| Special queuing  | An option attribute indicating that TaskMan should automatically<br>run the option whenever the system reboots.                                                                                                    |
| Specialty        | The particular subject area or branch of medical science to which<br>one devotes professional attention.                                                                                                    |
| Spooler          | Spooling (under any system) provides an intermediate storage<br>location for files (or program output) for printing at a later time.<br>In the case of DHCP, the Kernel manages spooling so that the<br>underlying OS mechanism is transparent. The Kernel subsequently<br>transfers the text to the ^XMBS global for despooling (printing). |

| Stop code  | A number (i.e., a subject area indicator) assigned to the various<br>clinical, diagnostic, and therapeutic sections of a facility for<br>reporting purposes. For example, all outpatient services within a<br>given area (e.g., Infectious Disease, Neurology, and Mental<br>Hygiene—Group) would be reported to the same clinic stop code.                                   |
|------------|----------------------------------------------------------------------------------------------------|
| Synonym    | A field in the OPTION file. Options may be selected by their menu<br>text or synonym (see Menu Text).                                                                                                    |
| Taskman    | The Kernel module that schedules and processes background tasks (also called Task Manager).                                                                                                    |
| Template   | A means of storing report formats, data entry formats, and sorted<br>entry sequences. A template is a permanent place to store selected<br>fields for use at a later time. Edit sequences are stored in the<br>INPUT TEMPLATE file, print specifications are stored in the<br>PRINT TEMPLATE file, and search or sort specifications are stored<br>in the SORT TEMPLATE file. |
| Terminal   | May be either a printer or CRT/monitor/video display terminal.                                                                                                    |
| Timed-read | The amount of time a READ command waits for a user response<br>before it times out.                                                                                                    |
| Trigger    | A type of VA FileMan cross-reference. Often used to update values<br>in the database given certain conditions (as specified in the trigger<br>logic). For example, whenever an entry is made in a file, a trigger<br>could automatically enter the current date into another field holding<br>the creation date.                                                              |
| Type-ahead | A buffer used to store characters that are entered before the corresponding prompt appears. Type-ahead is a shortcut for experienced users who can anticipate an expected sequence of prompts.                                                                                                    |

| Up-arrow jump  | In the menu system, entering an up-arrow (^) followed by an option<br>name accomplishes a jump to the target option without needing to<br>take the usual steps through the menu pathway.                                                                                                    |
|----------------|----------------------------------------------------------------------------------------------------|
| User access    | This term is used to refer to a limited level of access, to a computer<br>system, which is sufficient for using/operating a package, but does<br>not allow programming, modification to data dictionaries, or other<br>operations that require programmer access. Any option, for<br>example, can be locked with the key XUPROGMODE, which means<br>that invoking that option requires programmer access.                      |
|                | The user's access level determines the degree of computer use and<br>the types of computer programs available. The Systems Manager<br>assigns the user an access level.                                                                                                    |
| User interface | The way the package is presented to the user—issuing of prompts,<br>help messages, menu choices, etc. A standard user interface can be<br>achieved by using VA FileMan for data manipulation, the menu<br>system to provide option choices, and VA FileMan's Reader, the<br>^DIR utility, to present interactive dialogue.                                                                                                    |
| VA Fileman     | A set of programs used to enter, maintain, access, and manipulate a<br>database management system consisting of files. A package of on-<br>line computer routines written in the M language, which can be<br>used as a stand-alone database system or as a set of application<br>utilities. In either form, such routines can be used to define, enter,<br>edit, and retrieve information from a set of computer stored files. |
| Verify code    | An additional security precaution used in conjunction with the<br>Access Code. Like the Access Code, it is also 6 to 20 characters in<br>length and, if entered incorrectly, will not allow the user to access<br>the computer. To protect the user, both codes are invisible on the<br>terminal screen.                                                                                                    |

# Index

### Α

AAC, 51 Admission tab, 9 **ALT Key**, 6 API Interface, 51 Application Program Interface, 51 Austin Automation Center, 51 Austin Automation Center (AAC), 1

## С

cancel, 11 CARF, 1, 51 Case Notes, 9 checkbox, 10 Cognitive Subtotal, 10 Command button, 11 Commission on the Accreditation of Rehabilitative Facilities, 1, 51 Computerized Patient Record System, 1, 51 CPRS, 51

#### D

Date fields, 10 Dates and Dx tab, 9 Delphi, 1 Department of Veterans Affairs Central Office, 1 Discharge tab, 9 drop-down list, 11

### Ε

E3R, 51 Electronic Error and Enhancement Report, 51 Enter Key, 2

### F

F1, 2
FIM, 51
FIM Total Score, 10
Finished tab, 10
Follow Up, 10
FSOD, 51
Functional Independence Measure, 51
Functional Independence Measures, 1
Functional Independence Measures

(FIM), 1

Functional Status and Outcomes

Database, 51

Functional Status and Outcomes

Database (FSOD), 1
FY03, 1

### G

Goals tab, 10 Graphic User Interface, 1, 51 GUI, 1, 51

#### Η

Health Level 7, 52 HL7, 1, 52

#### I

Interim tab, 9

#### J

JCAHO, 1, 52 Joint Commission on the Accreditation of Health Care Organizations, 1, 52

#### Μ

Massachusetts University Multiple Programming System, 52 Motor Subtotal, 10 MUMPS, 52

#### Ν

Notes tab, 9

#### Ρ

Patient Care Encounter, 52 PCE, 52 Physical Medicine and Rehab, 52 PM&R, 52 Progress Notes, 9 PT/Program tab, 9

#### R

Radio button, 11 Remote Procedure Call, 52 Return Key, 2 RPC, 52

#### S

Scoring Key, 10

Software Requirement Specifications, 52 SRS, 52

#### Т

TAB key, 11 TBI, 1 Text Integration Utilities, 52 The Department of Veterans Affairs, 52 TIU, 52 Total Score, 10 traumatic brain injury, 1

#### U

User access, 67 User interface, 67

#### V

VA, 52
VACO, 1
Verify code, 68
Veterans Health Administration, 1
Veterans Health Information System and Technology Architecture, 52
VHA, 1
VHA Directive 2000-16, 1
VistA, 52
VistA FileMan file for Health Level Seven, 1

#### W

West Palm Beach VA Medical Center, 52 WPB, 52